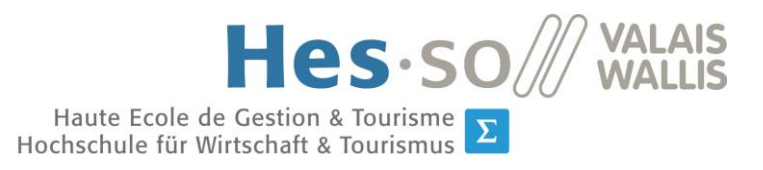

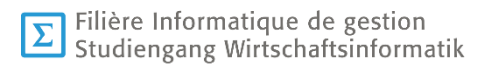

## **Travail de Bachelor 2020**

## *VR Person perception (VRprp)*

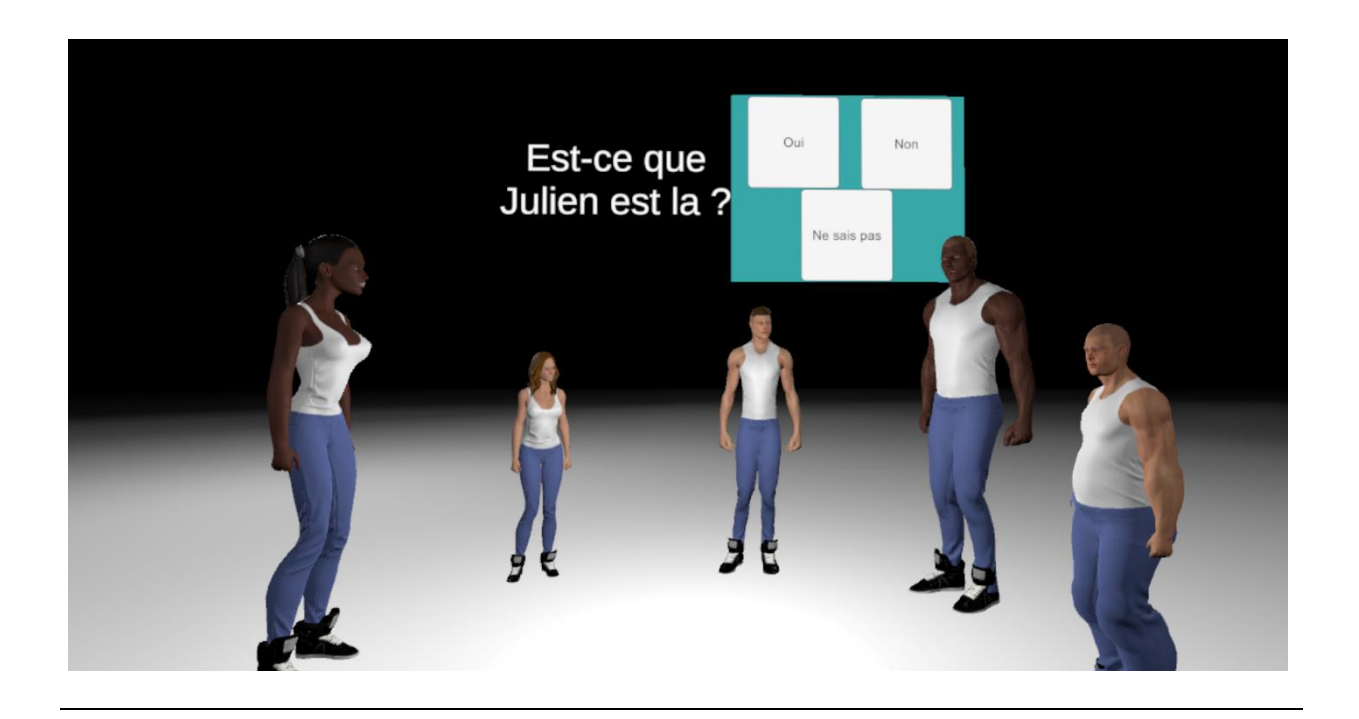

- Etudiant : Endrit Haziri
- Professeure : Anne-Dominique Salamin

*Source de l'image : Application de l'auteur*

## **I. Résumé**

Au fil des dernières années, la réalité virtuelle est une technologie qui s'est progressivement créé une place de choix au sein de nombreux domaines comme la médecine, l'enseignement ou encore l'armée. Elle gagne en importance et en utilité. Au vu de son expansion, Cyberlearn, le centre e-learning de la HES-SO, avec sa division de recherche Enslab, a commencé à réaliser de multiples expériences en réalité virtuelle afin de déterminer si la VR peut avoir des applications pédagogiques. Elle se questionne entre autres sur la vitesse de perception de personnages dans un environnement virtuel.

La perception de personnages dans un environnement virtuel est-elle rapide ? Cette problématique nous oriente sur l'hypothèse suivante : Dans un environnement de réalité virtuelle, les utilisateurs sont capables de reconnaître des personnages en moins d'une minute.

Dans le but de vérifier l'hypothèse de départ, une analyse de l'existant sur différents projets de perception de personnage en VR a été réalisée afin de déterminer la façon la plus optimale de construire le prototype de l'application. Nous avons également déterminé que UMA 2 était le plus adapté pour répondre aux critères de construction des personnages, précédemment définis par la prise de position de l'état de l'art.

En utilisant cet asset, nous avons créé une application en réalité virtuelle permettant de tester la mémorisation ainsi que le temps de perception des utilisateurs. Ils mémorisent un ensemble de personnages dans un temps imparti et sont ensuite interrogés sur ces mêmes personnages.

En regroupant les résultats de notre expérience, nous avons prouvé que l'affirmation faite par notre hypothèse de départ est correcte.

#### **Mots-clés :** Unity, UMA 2, réalité virtuelle, application, mémorisation, perception

## **II. Avant-propos**

Ce travail de Bachelor est réalisé dans le cadre du terme de la formation d'informaticien de gestion de la HES-SO de Sierre. Le but poursuivi est de démontrer l'étendue des capacités acquises par l'étudiant et de lui permettre de les appliquer de manières concrètes. Il comporte une phase de recherche, une phase d'analyse ainsi qu'une phase de développement. L'étudiant met également en place des outils de gestion de projet, sous la supervision de son Professeur.

Durant la 3ème année d'étude, les étudiants sont amenés à choisir un thème de Bachelor. Ils ont le choix entre des sujets proposés par les professeurs ou de proposer leurs propres idées. Dans le cas où l'étudiant se forge son propre thème, il doit obligatoirement trouver une entreprise pour le suivre dans la rédaction de son travail. Le travail de Bachelor est réalisé sur une durée de 3 mois et sera ensuite défendu lors d'un passage oral qui a pour but d'expliquer le contenu, les résultats obtenus ainsi que d'éventuelles améliorations.

La liberté de création dans le domaine de la réalité virtuelle, l'impact grandissant de celleci dans la société ainsi que l'immersion dans un monde virtuel nous permettant de vivre des expériences uniques m'ont fait choisir ce thème proposé par Madame la Professeure, Anne-Dominique Salamin. En effet, la technologie de la VR s'améliore grandement d'année en année et le potentiel de celle-ci ouvre la voie vers de nouvelles expériences.

L'objectif de ce document et de l'application développée en parallèle est de tester la rapidité de perception de personnages dans un environnement virtuel. Ce travail a pu être mis en place grâce au centre Cyberlearn, qui s'intéresse grandement à la réalité virtuelle, et au matériel prêté dans le cadre du travail.

L'écriture de ce rapport répond aux normes APA et toutes les sources utilisées pour la réalisation de celui-ci sont mentionnées.

## **III. Remerciements**

J'aimerais remercier chaleureusement toutes les personnes qui m'ont aidé, soutenu et accompagné lors de l'écriture et la réalisation de ce travail de Bachelor.

Je tenais à remercier tout particulièrement les personnes suivantes :

- Madame La Professeure Anne-Dominique Salamin, qui était présente à toutes les étapes de la conception du travail et disponible pour mes questions en tout temps.
- Monsieur Jeff Zufferey, qui m'a soutenu moralement et qui m'a aidé pour la prise en main de l'équipement de réalité virtuelle.
- Monsieur Julien Reichenbach et Jonathan Schnyder, qui ont eu la patience et la gentillesse de relire mon travail afin de le corriger.
- Le centre Cyberlearn, pour m'avoir mis à disposition un bureau de travail ainsi que l'équipement nécessaire à la réalisation de mon travail.

# IV. Table des matières

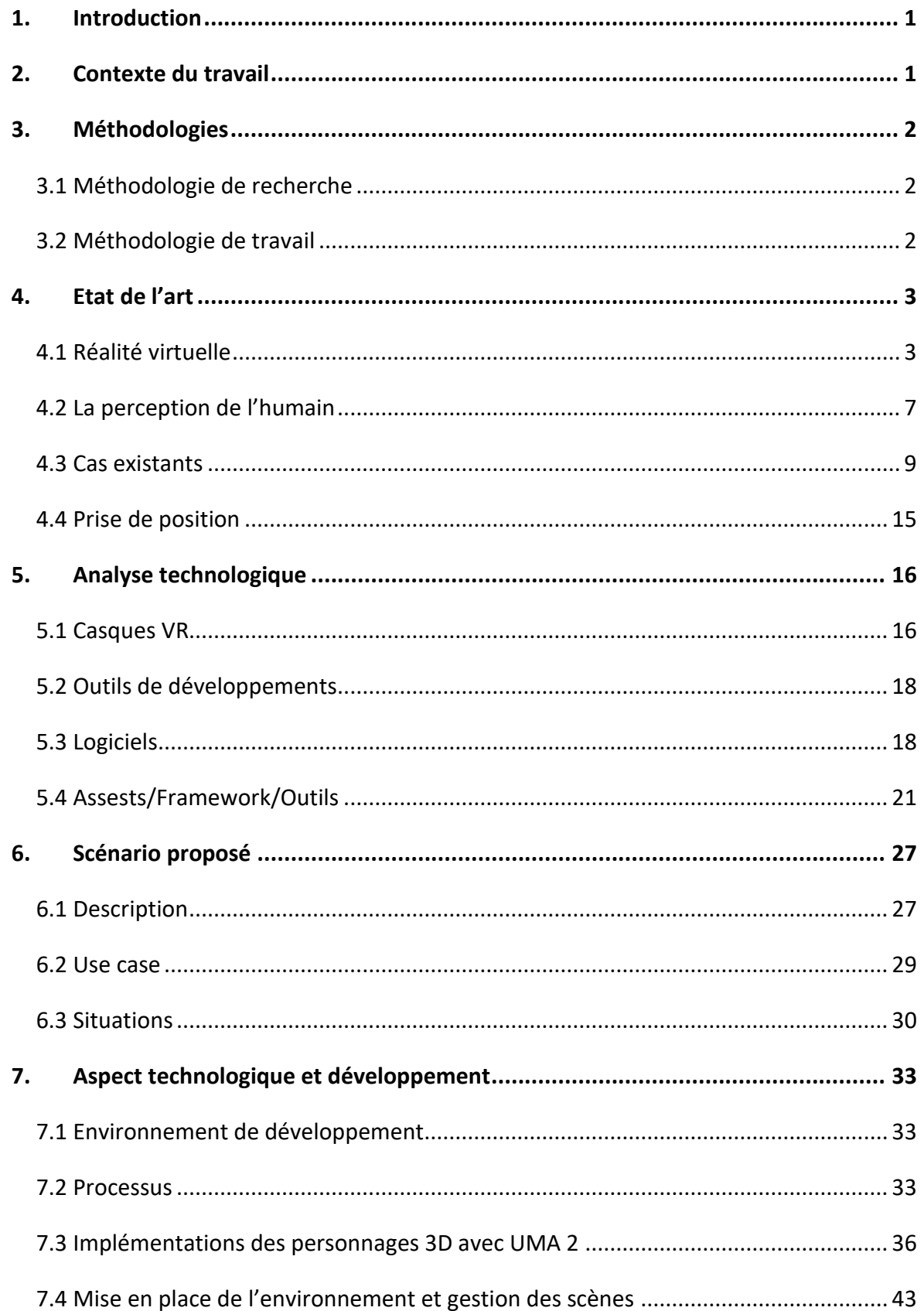

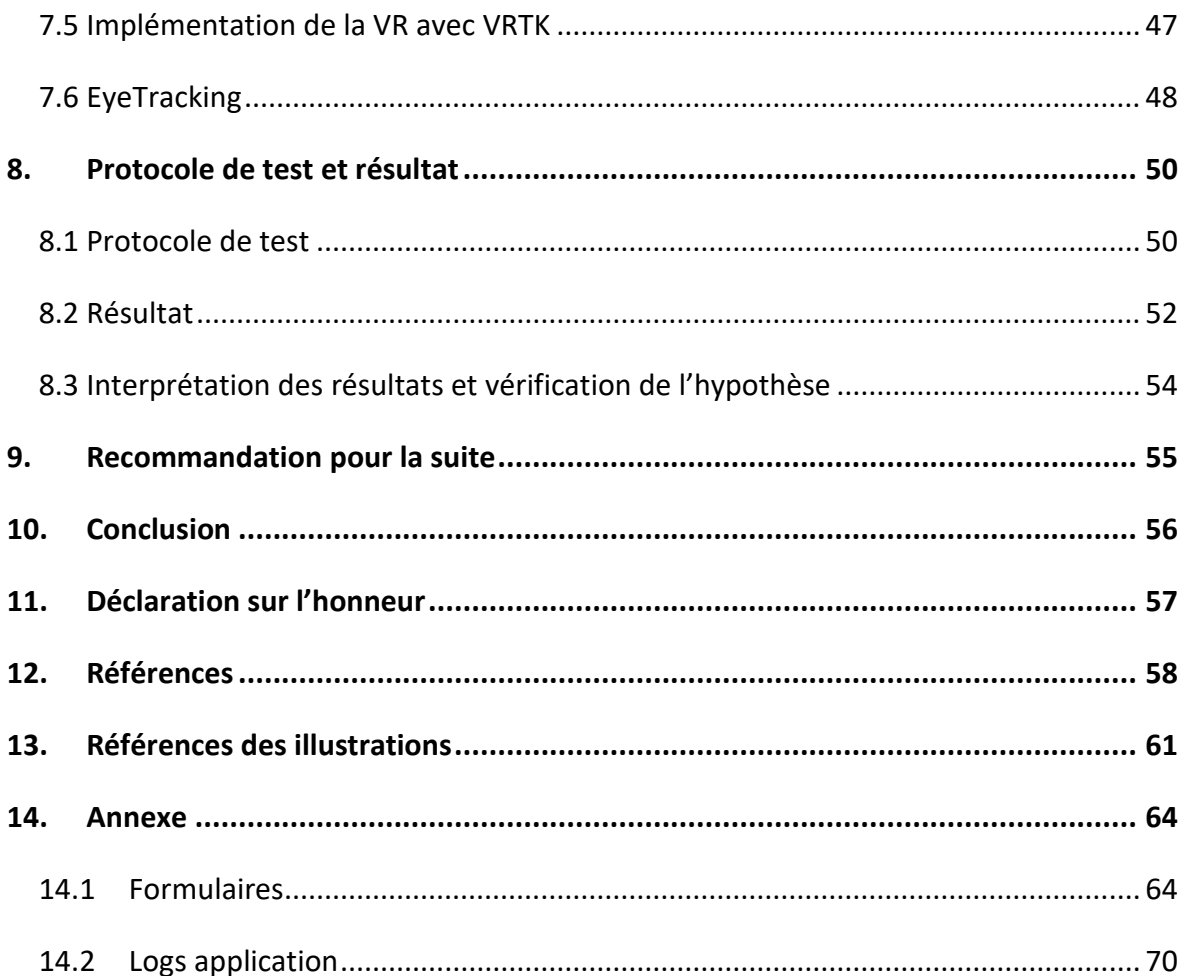

# **V. Table des illustrations**

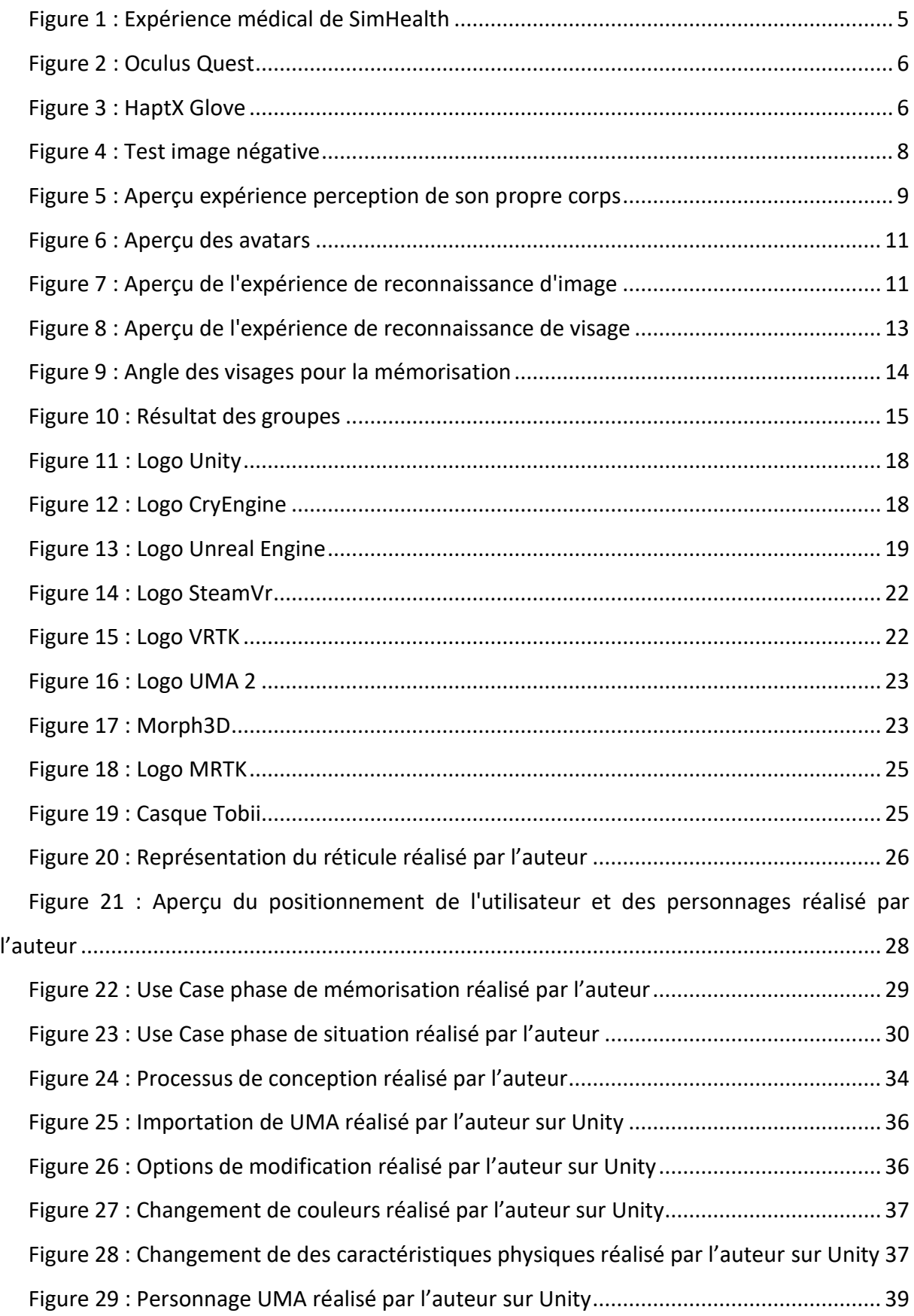

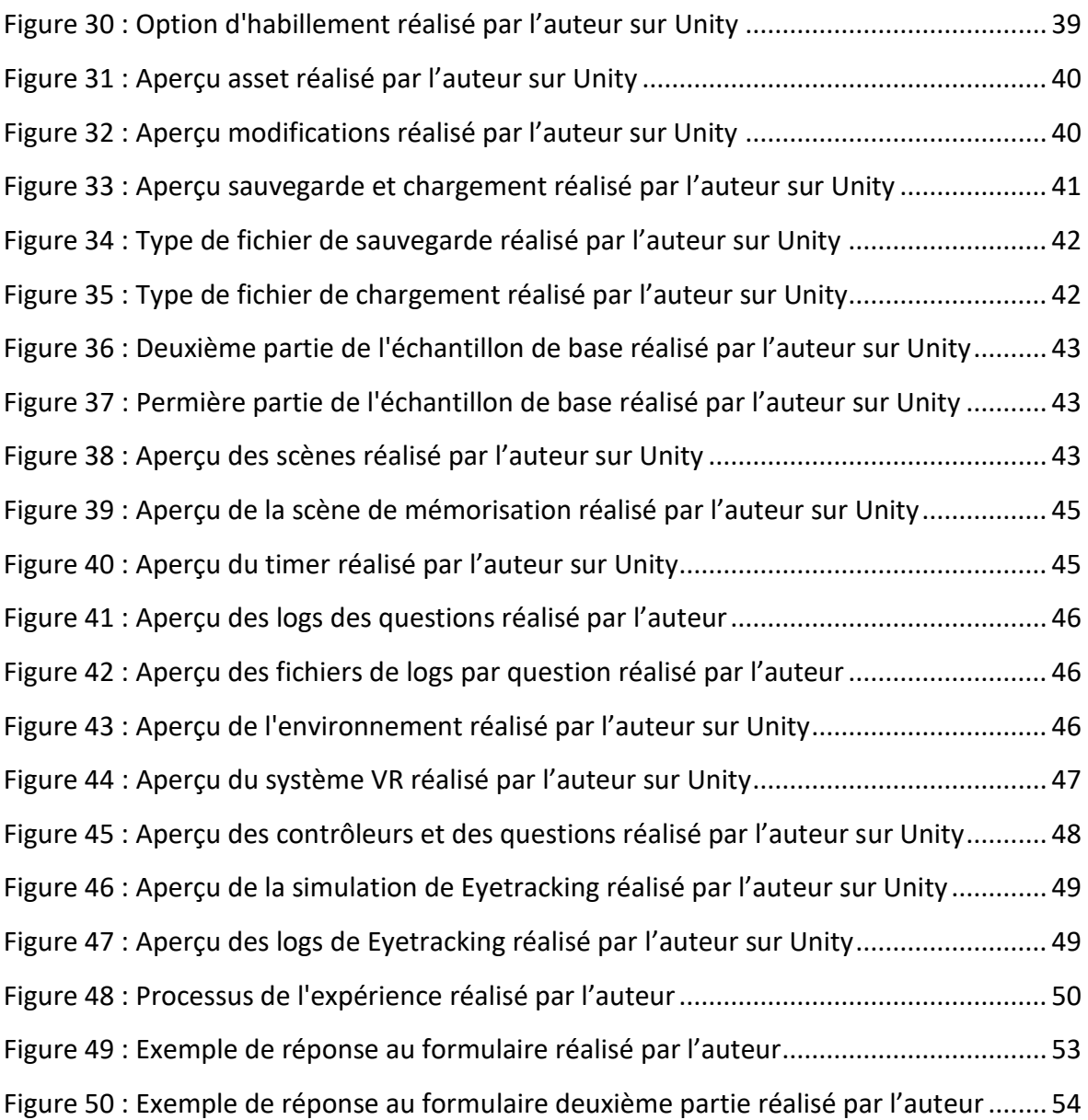

# **VI. Lexique**

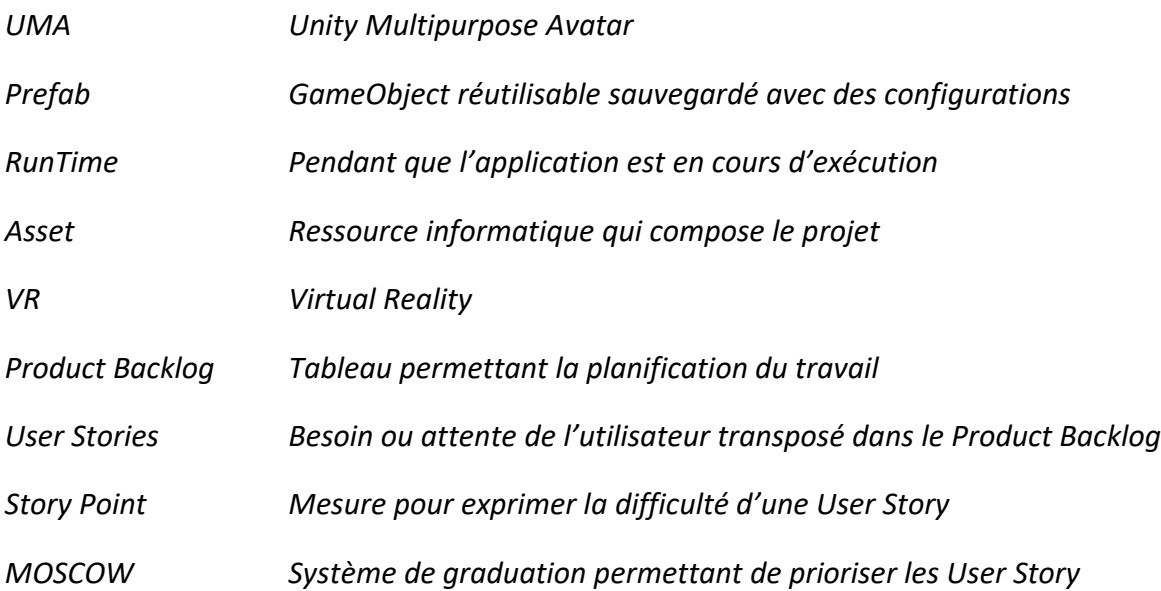

## <span id="page-10-0"></span>**1.Introduction**

La technologie avance d'année en année, la réalité virtuelle en fait partie. Nous sommes confrontés à la perception d'avatars virtuels tout autour de nous sous différentes facettes, que ce soit dans les jeux-vidéos, les publicités ou encore les films. La VR s'installe dans de multiples domaines et mais malgré cela est-ce que nous arrivons à percevoir rapidement ces personnages virtuels ? Est-ce que nous arrivons à les reconnaitre dans un temps imparti ? C'est sur cette notion de temporalité que nous allons axer notre affirmation suivante : « Dans un environnement de réalité virtuel les utilisateurs perçoivent les personnages mémorisés en moins d'une minute ». Nous allons tester la validité de cette affirmation en commençant par résumer ce qui existe déjà dans les projets en VR testant la perception des êtres humains face à des personnages virtuels.

## <span id="page-10-1"></span>**2.Contexte du travail**

Comme mentionné dans l'avant-propos, la réalisation de ce travail conclue 3 années d'étude dans le domaine de l'informatique de gestion et a pour but de tester les capacités de l'étudiant acquises durant cette période.

Ce travail fait partie d'un ensemble de projet de Cyberlearn visant à utiliser la réalité virtuelle afin de tester son impact sur l'apprentissage. Cyberlearn est le centre e-learning de la HES-SO. Il offre un accès à la plateforme Moodle à tous les étudiants inscrit à un cours et propose différents services comme la publication de contenus de cours, des quizz, des podcasts, etc. Il regroupe 15'000 utilisateurs et plus de 3'000 cours en ligne.

Concernant le présent travail, le thème a été proposé par la Professeure Anne-Dominique Salamin dans le cadre d'une recherche du centre e-learning Cyberlearn. La réalisation de ce travail a débuté le lundi 4 mai 2020 et s'achève le vendredi 31 juillet 2020. La défense orale réunissant l'étudiant, son professeur et un expert du domaine intervient dans un intervalle d'un mois après le rendu.

## <span id="page-11-0"></span>**3.Méthodologies**

Dans cette partie nous allons tout d'abord traiter de la problématique, l'hypothèse et aborder la manière avec laquelle le projet va être réalisé.

### <span id="page-11-1"></span>**3.1 Méthodologie de recherche**

Le marché de la réalité virtuelle est en forte expansion depuis plusieurs années. De nombreuses entreprises et applications intègrent cette technologie et elle est utilisée de manière variée. La réalité virtuelle a également un impact sur la mémoire et est utilisée dans le domaine médical, afin de stimuler des patients atteints de maladies neurodégénératives, telles qu'Alzheimer. Combien de temps est nécessaire à un utilisateur pour reconnaitre un personnage dans un environnement virtuel ? Pour y répondre et pour se familiariser avec les recherches déjà effectuées, une analyse de l'existant doit être menée. Un prototype en réalité virtuelle sera élaboré. Les résultats obtenus grâce à l'application seront confrontés à notre hypothèse « Dans un environnement de réalité virtuel les utilisateurs perçoivent les personnages mémorisés en moins d'une minute » afin de déterminer si oui ou non elle est valide.

### <span id="page-11-2"></span>**3.2 Méthodologie de travail**

Pour réaliser ce travail la méthodologie Scrum a été appliquée et adaptée au format de réalisation du travail de Bachelor. Cette méthode implique un Product Backlog contenant des User Stories avec un ordre de priorité, des critères d'acceptance, le MOSCOW et des Story Points. Ces User Stories sont ensuite reparties en sprint d'une ou deux semaines selon les convenances. Chaque sprint peut être adapté selon les convenances et des User Stories peuvent se rajouter au fur et à mesure du projet afin de s'adapter aux éventuels nouveaux besoins.

## <span id="page-12-0"></span>**4. Etat de l'art**

Afin de mieux cerner la réalité virtuelle et d'en découvrir les enjeux, nous allons éclaircir certaines notions. Dans un premier temps, nous traiterons de la réalité virtuelle, de son origine et de son fonctionnement. Nous nous concentrerons ensuite sur la manière dont le cerveau perçoit et mémorise les êtres humains dans la vie réelle, sa manière de les différencier et de les reconnaître. Pour finir nous examinerons les cas existants de projets en VR.

### <span id="page-12-1"></span>**4.1 Réalité virtuelle**

Dans ce chapitre, nous traiterons des notions relatives à la réalité virtuelle, de la perception de l'environnement par les utilisateurs ainsi que des différentes technologies existantes permettant d'améliorer l'immersion et d'augmenter la qualité de l'expérience utilisateur.

#### **Définition**

Le réalité virtuelle est une technologie qui permet aux utilisateurs de s'immerger sensoriellement – principalement visuellement – à 360° dans un monde virtuel qui peut être « imaginaire, symbolique ou une simulation de certains aspects du monde réel » (P.Fuchs, 2003). Attention toutefois à ne pas la confondre avec la réalité augmentée, qui, quant à elle, superpose des éléments virtuels à un environnement réel au travers d'un écran ou de la caméra d'appareils adaptés.

#### **Fonctionnement**

L'utilisateur doit enfiler un casque de visualisation pour se plonger dans le monde virtuel. En effet, à l'instar d'un écran traditionnel, le casque permet de couvrir la majeure partie des zones de la vision.

La réalité virtuelle fait principalement appel à la vue, mais peut aussi faire intervenir le toucher, l'ouïe, voire même l'odorat grâce à différentes dispositifs technologiques qui seront abordés en aval. Afin de tromper les sens de l'utilisateur l'expérience en réalité virtuelle doit agir sur :

3

- Le système visuel ;
- Le système vestibulaire : C'est un organe sensoriel qui agit sur l'équilibre et la sensation de mouvement. Afin d'agir sur les potentielles incohérences sensorimotrices dues au mouvement dans un monde virtuel et non dans le monde réel, l'expérience virtuelle doit prendre en compte une notion de mouvement afin de palier au fait que l'utilisateur ne se déplace pas ou très peu ;
- Le système égocentré : Il s'agit de le placer au centre du monde car « l'homme fonctionne en tant système percevant le monde qui l'entoure » (Philippe Fuchs et Stéphane Donikian, 2008).

Les incohérences sensori-motrices peuvent amener à des vertiges ou des nausées chez l'utilisateur si elles ne sont pas gérées correctement, on appelle ça la « virtual reality sickness» ou «cybersickness », qui peuvent s'apparenter au mal des transports.

#### **Usage et périphériques**

La réalité virtuelle a fait d'importants progrès au cours des dernières années. Son usage s'est largement répandu et la VR est parfois le sujet à part entière dans des films, à l'image de « Ready Player One ». On remarque que la réalité virtuelle a un fort potentiel dans de nombreux domaines : le jeu vidéo, les entreprises, l'architecture ou encore la formation militaire et médicale sont autant d'environnements intéressés par le développement de la VR et à son potentiel.

Par exemple, SimforHealth crée du contenu VR afin de simuler certaines opérations.

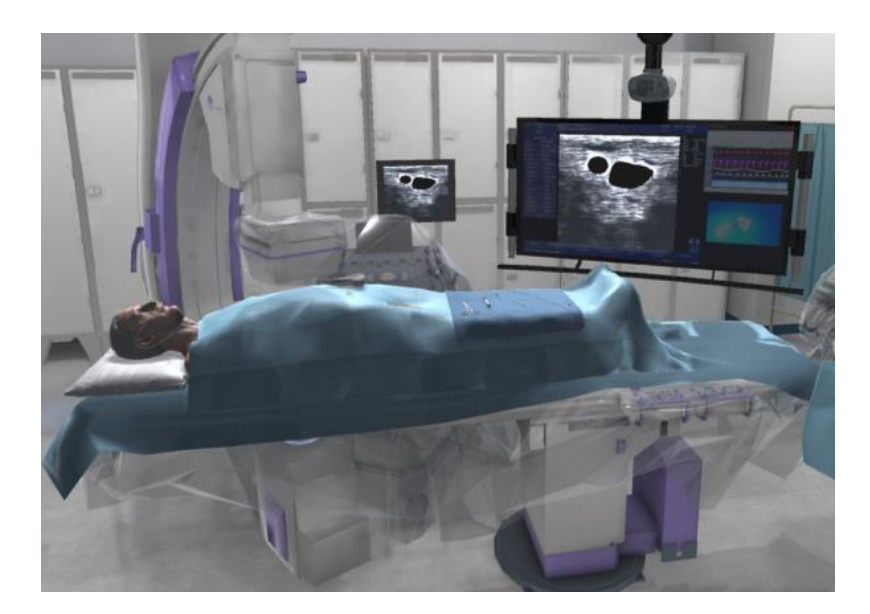

*Figure 1 : Expérience médical de SimHealth*

<span id="page-14-0"></span>L'expérience en réalité virtuelle a pour but d'apprendre les démarches en cas d'anévrisme de l'aorte abdominale. Ce genre d'outils favorise considérablement l'apprentissage pour les nouveaux médecins et permet d'avoir une première expérience dans le domaine médical.

L'armée utilise également la VR, dans le cadre d'entrainements spécifiques (futurs soldats ou pilotes d'avion), au moyen de divers périphériques comme des casques, des gants intégrant un retour haptique ou encore des simulateurs à levage hydraulique pour les pilotes afin de recréer les conditions de vol. Le but étant d'éviter les désagréments (coûts, risques, …) d'entrainements réels et de profiter de mises en situation aussi réalistes que possible.

Les périphériques conçus pour servir la VR sont divers et variés. Tout d'abord, le plus connu et le plus répandu, le casque, qui permet l'immersion dans le monde virtuel. Du Sony Playstation VR, qui est conçu spécialement pour les consoles Playstation de Sony, en passant par l'Oculus Quest, qui est utilisé pour toute sorte d'expériences en réalité virtuelle et notamment vendu avec des contrôleurs qui permettent une interaction dans le monde virtuel, ils peuvent être de qualité et de prix très différents.

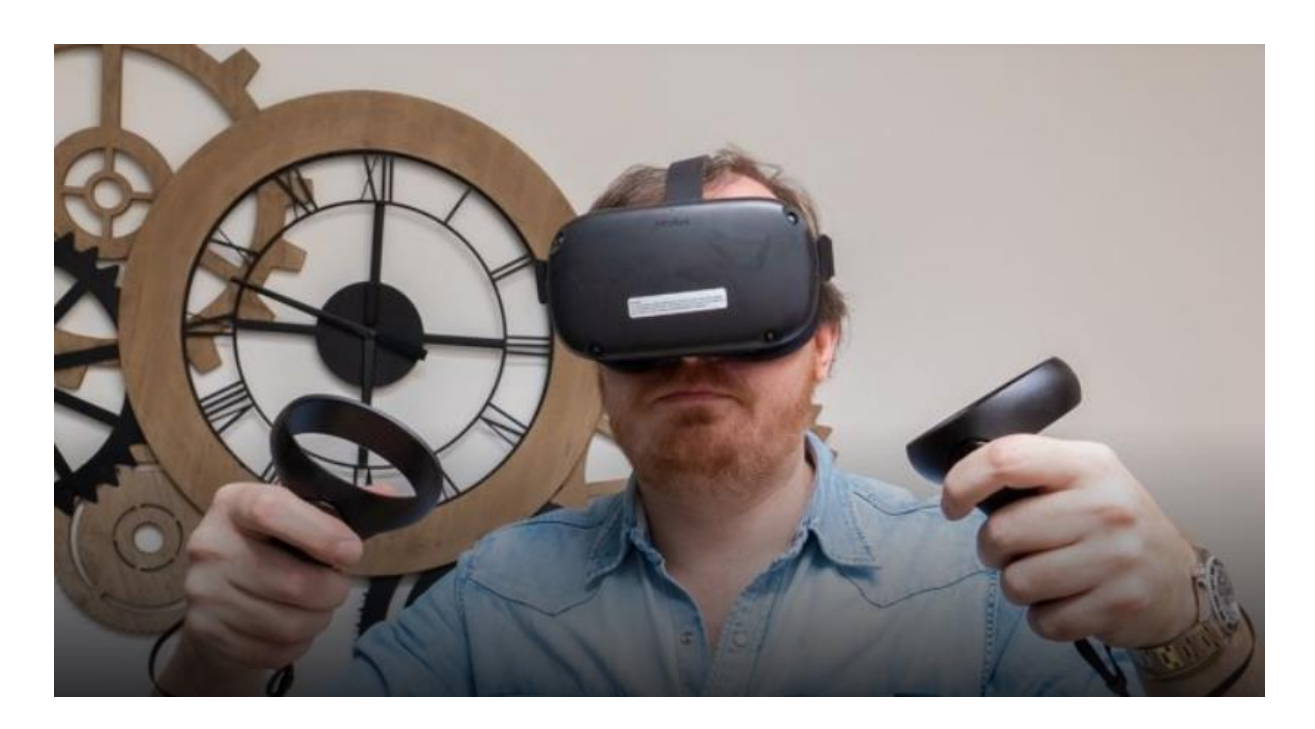

*Figure 2 : Oculus Quest*

<span id="page-15-0"></span>Il existe également différents autres périphériques, notamment les gants, qui existent en plusieurs modèles comme par exemple le HaptX Glove (HaptX, 2019). Ces gants possèdent un exosquelette qui offre à l'utilisateur la sensation d'exercer une pression sur les objets virtuels, en opposant une résistance dans le gant. Cette sensation, appelée "retour haptique", est rendue possible par un tissu intelligent en silicone, composé de micro-fluides qui interagissent de manière différente selon les éléments touchés par l'utilisateur et qui sont configurés par le développeur du logiciel VR.

<span id="page-15-1"></span>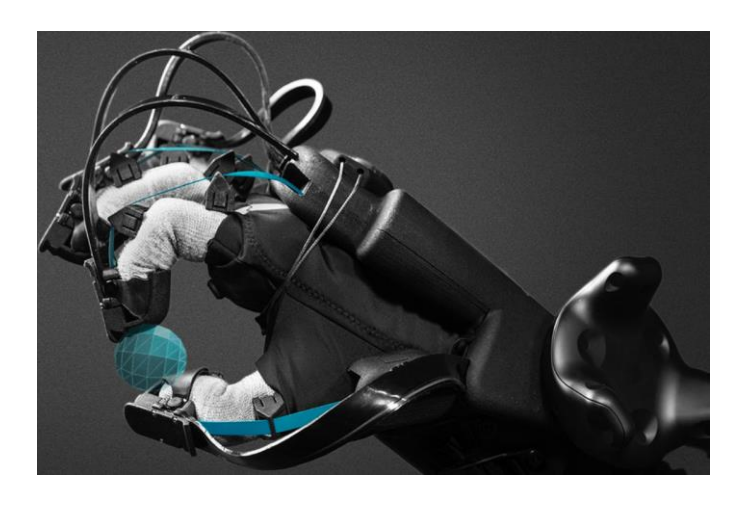

*Figure 3 : HaptX Glove*

Il existe également des costumes permettant d'ajouter des nouvelles sensations à l'immersion, comme le NeoSensory exoskin (NeoSensory, 2018) qui donne à l'utilisateur, de la même manière que les gants, une sensation de contact physique sur le corps lors d'interactions avec le monde virtuel.

#### <span id="page-16-0"></span>**4.2 La perception de l'humain**

Le cerveau humain est un organe complexe. Il ne représente que 2% du poids total du corps humain, mais consomme jusqu'à 20% de son énergie. En effet, il intervient dans une immense majorité des mécanismes biologiques et dirige une grande partie des fonctions automatiques du corps. Comme énoncé précédemment, nous allons analyser le comportement du cerveau face à sa perception de l'être humain dans les mondes réel et virtuel.

#### **Réel**

Nous allons tout d'abord traiter de la façon dont le cerveau reconnait les êtres humains et plus particulièrement leur visage, qui est au centre de l'identité. « L'identité de la personne est accessible via le visage, la voix, le nom ou même un vêtement particulier » (Bruce and Young, 1986). Afin de reconnaître un individu, le cerveau va commencer par analyser son visage. Dans ce processus, le cerveau va principalement utiliser le lobe temporal antérieur, la zone du cerveau en lien avec l'affectivité et la mémoire. Certaines personnes souffrant de lésions dans cette partie du cerveau sont atteintes de « prosopagnosie associative amnésique » (Damasio et al., 1990), les empêchant de se rappeler du prénom en lien avec le visage ou de tout simplement reconnaître le visage. Les émotions du visage, la luminosité, l'angle de vision (par exemple si le visage est à l'envers ou si on ne le voit pas entièrement) sont des facteurs très importants lors du processus de reconnaissance. Si ces éléments sont modifiés, la perception de la personne peut être totalement altérée.

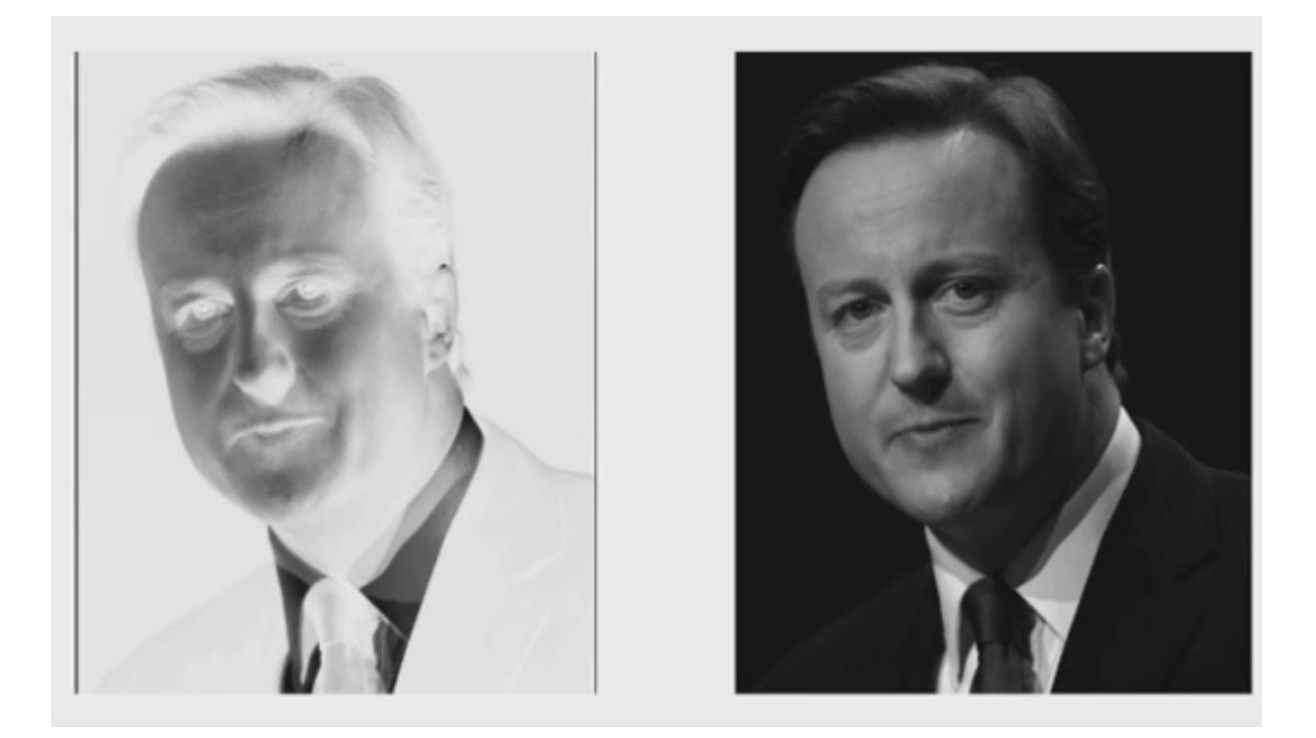

*Figure 4 : Test image négative*

<span id="page-17-0"></span>La reconnaissance peut également se faire grâce au nom ou à la voix de la personne, car ces caractéristiques sont étroitement liées à l'identité de la personne. Par exemple, Barack Obama sera très facilement reconnu grâce à la seule prononciation de son nom : l'image de son visage nous vient immédiatement en tête. Ce processus fonctionne également avec la voix ; lorsque nous reconnaissons une voix familière, nous y associons spontanément l'image du visage correspondant.

Le reste du corps peut aussi servir à la reconnaissance si la personne a des particularités physiques (corpulence, couleur de peau, etc.) ou si elle porte un habit particulier, les traits les plus distincts demeurent toutefois ceux du visage.

### <span id="page-18-0"></span>**4.3 Cas existants**

Dans cette partie, nous allons analyser les différents cas existants qui ont recours à la reconnaissance des personnes dans la réalité virtuelle

#### **Perception du corps : Est-ce vraiment moi ?**

Une équipe interdisciplinaire de scientifiques de l'Institut Max Planck de cybernétique biologique, de l'Université de Tübingen et de l'Institut Max Planck pour les systèmes intelligents, place les personnes testées devant leur "moi" virtuel et examine leur perception de soi. L'objectif de ces études est d'étudier la manière dont les femmes et les hommes en bonne santé, y compris les patients souffrant d'anorexie mentale, perçoivent leur propre poids corporel. Les résultats fournissent des indications pour de nouvelles approches thérapeutiques destinées aux personnes souffrant de troubles alimentaires.

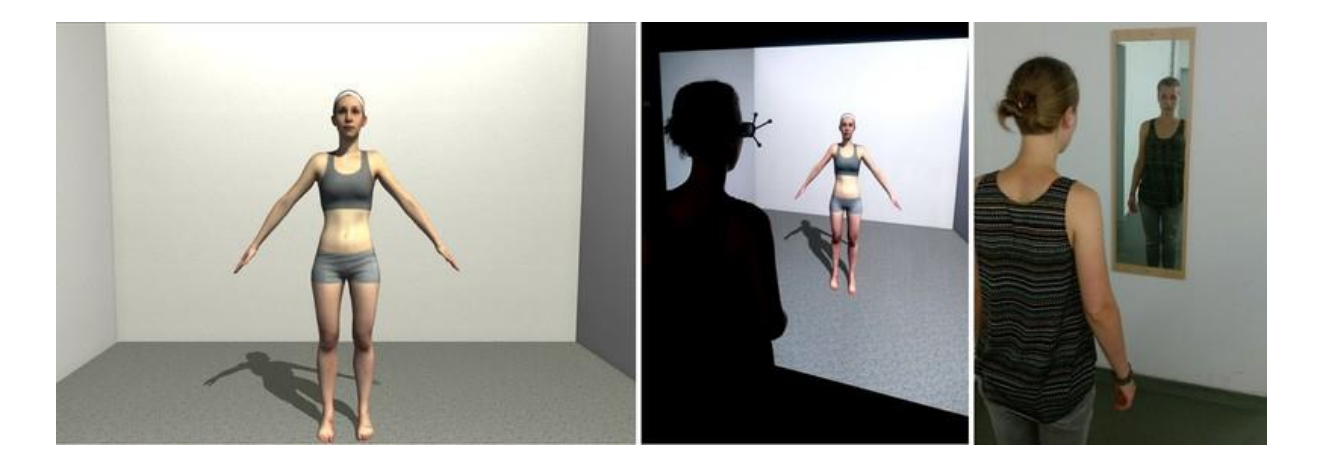

*Figure 5 : Aperçu expérience perception de son propre corps*

<span id="page-18-1"></span>Les participants ont été scannés, puis placés en face de leur double, avec un joypad à leur disposition afin de pouvoir ajuster leur poids selon leur vision de la réalité et voir s'ils parviennent à une estimation correcte. L'étude démontre que les hommes et les femmes en bonne santé choisissent correctement leur poids, voire sous-estiment légèrement celui-ci. Les femmes en manque de poids quant à elle sous-estimaient leur poids et les femmes en surpoids surestimaient leur poids.

Par la suite, les participants ont été amenés à choisir leur poids idéal. Les hommes n'ont pas varié leur poids mais souhaitaient des différences dans la musculature ou la taille de leur corps. Les femmes en bonne santé, quant à elles, estimaient leur poids idéal à un nombre inférieur à celui qu'elles ont réellement ; elles souhaitent dans l'ensemble être un peu plus mince. Les femmes anorexiques font un choix différent : elles considèrent leur poids comme idéal et ne souhaitent pas le modifier. La théorie selon laquelle les femmes anorexiques ne percevraient pas la réalité comme la perçoivent les femmes en bonne santé est bousculée, car ici les résultats montrent que les femmes souffrant d'une insuffisance pondérale conséquente était bien conscientes de l'apparence de leur corps et que leur idéal de beauté est aligné à ces critères.

Dans cette expérience, nous avons pu constater à quel point les participants de l'étude percevaient leur double et se reconnaissaient dans leur image miroir. Les ajustements faits à leur poids et corpulence n'ont été que superficiels, ils se reconnaissent dans leur version virtuelle et acceptent leur corps tels qu'ils sont. Cela démontre que la reconnaissance des personnes dans le monde virtuel peut être utilisée à des fins médicales ou thérapeutiques, car les participants perçoivent correctement les modèles virtuels en 3D et se reconnaissent.

Il est intéressant de noter que les participants n'ont pas eu l'occasion d'essayer de reconnaitre d'autres personnes virtuelles, mais étaient seulement confronté à leur double. Cela peut donc fausser légèrement les résultats quant à la capacité de reconnaissance et de perception de personnes virtuelles, car les participants savaient par avance qu'ils seraient confrontés à leur image miroir et donc leur cerveau y était « préparé ».

#### **L'influence de la réalité virtuelle immersive sur les préjugés sociaux**

Une étude menée par Mel Slater, chercheur de l'ICREA au sein de l'Event Lab de l'Université de Barcelone, avec la participation de Bernhard Spanlang et Béatrice S.Hasler, qui fait partie de l'école de communication Sammy Offer d'Israel, a été réalisée au moyen de la réalité virtuelle afin d'étudier le comportement des 32 femmes participantes face à différentes couleurs de peau sur des personnages virtuels.

L'expérience consistait à placer ces femmes aléatoirement dans des corps virtuels différents de leur vrai corps. Leur enveloppe virtuelle pouvait être blanche ou noir.

10

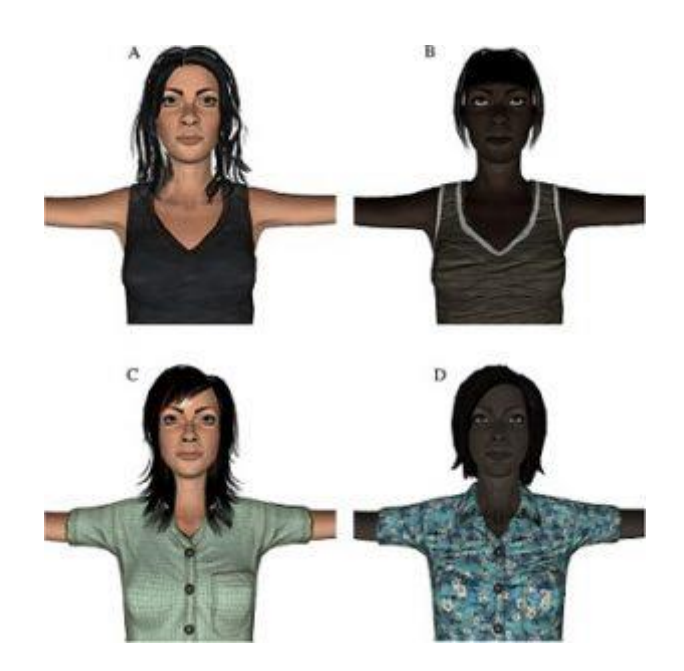

*Figure 6 : Aperçu des avatars*

<span id="page-20-0"></span>Elles étaient ensuite amenées à décrire un ensemble d'images apparaissant devant un mur virtuel et d'écouter la description de la femme virtuelle présente à leur côté. L'expérience a été mené 2 fois au cours de semaines différentes et avec le même corps qui leur avait été attribué au départ. Cependant, la femme virtuelle qui leur décrivait les images changeait d'apparence à chaque test.

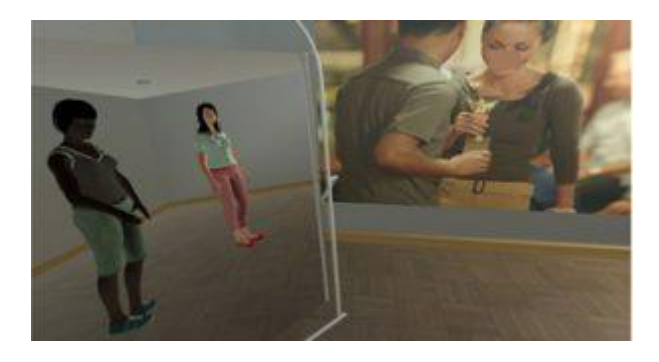

*Figure 7 : Aperçu de l'expérience de reconnaissance d'image*

<span id="page-20-1"></span>Les résultats obtenus de cette expérience montrent que les participantes ont eu une approche différente lorsque la personne en face d'elle n'était pas de la même couleur. Elles ont inconsciemment plus imité les mimiques de la personne virtuelle lorsqu'elle était de la même couleur de peau que lorsqu'elles rencontraient une IA de couleur différente malgré le

fait que leur couleur de peau réel ne correspondait pas à celle qui leur était attribué dans le monde virtuel.

L'immersion dans le monde virtuel permet de changer son apparence afin de se « mettre à la place » des autres. Nous pouvons constater ici que les participantes ont réagi de manière différente face à la perception de leur interlocuteur. Lorsqu'elles ont reconnu quelqu'un de semblable à elles-mêmes par leur couleur de peau, leur réaction a été plus vive que lorsque ce n'était pas le cas.

Cette étude démontre la capacité des personnes à reconnaitre et percevoir les différences de personnes virtuelles et à s'adapter en conséquence à ceux qu'ils reconnaissent comme étant le plus proche d'elles-mêmes physiquement. La perception des personnes virtuelles ici omet la reconnaissance faciale et se dirige principalement sur le corps et sa couleur de peau. Malgré le fait que l'étude ne soit pas portée sur la distinction des personnes virtuelles et la mémorisation de celles-ci, nous pouvons tout de même noter la différence de perception des participantes.

## **Reconnaissance de visages d'avatars complets par des observateurs actifs dans un environnement virtuel**

Une expérience a été menée par Isabelle Bülthoff et Betty J. Mohler, membres de l'Institut Max Planck pour la cybernétique biologique spécialisé dans la perception, cognition et action humaine, et Ian M. Thornton, membre du département des sciences cognitives de l'Université de Malte. Elle consiste à évaluer la perception humaine de personnages virtuels de trois différentes manières, le but étant de déterminer si une implication active dans le monde virtuelle a un impact sur les performances de reconnaissance des personnages virtuels.

L'expérience a été réalisée autour de trois axes. Tout d'abord, le groupe actif-dynamique où les participants ont été plongés dans le monde virtuel au travers d'un casque de VR et d'un sac à dos contenant l'ordinateur portable permettant de démarrer l'expérience. Ce groupe avait la possibilité de se mouvoir et de se rapprocher des personnages virtuels. Ils pouvaient se déplacer librement, en ayant toutefois l'obligation de voir tous les personnages. Des marqueurs au sol leurs indiquaient le chemin à suivre et des cylindres étaient placés devant

les personnages. Les participants devaient se placer à l'intérieur durant au moins 5 secondes et n'avaient pas l'autorisation d'en sortir pour se rapprocher afin de respecter une distance de 50 cm à 60 cm entre eux et le personnage virtuel.

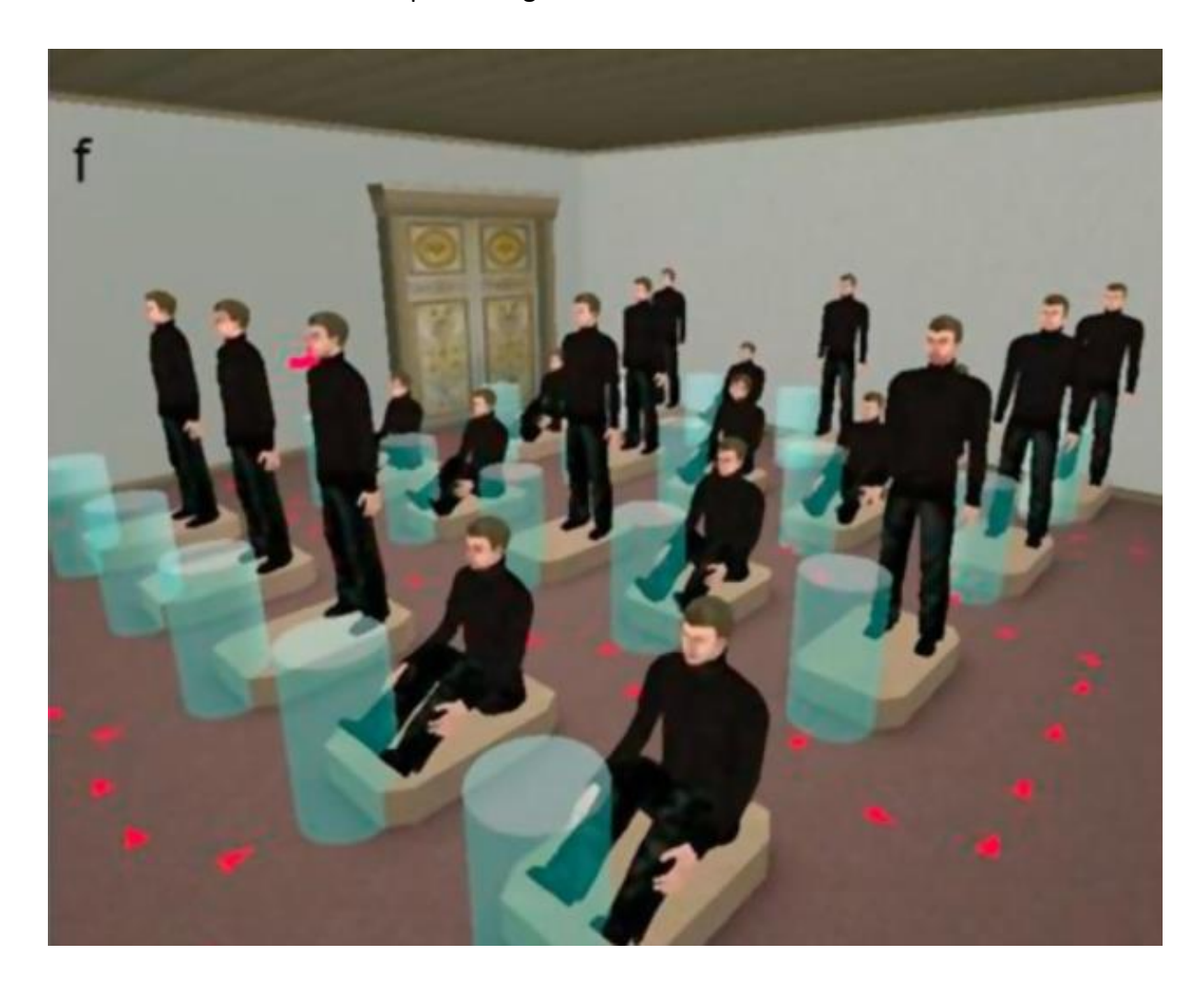

*Figure 8 : Aperçu de l'expérience de reconnaissance de visage*

<span id="page-22-0"></span>Intervient ensuite le deuxième groupe – le passif-dynamique – dont chaque participant portait également un casque de réalité virtuelle et était relié à un membre du groupe actifdynamique. Ils avaient donc une diffusion de ce que voyait la personne à qui ils étaient reliés durant l'expérience.

Pour terminer, le troisième groupe, le passif-statique, était simplement assis devant un écran et avait à disposition des captures d'écran des personnages virtuelles. Ces captures étaient réalisées de manière à être le plus proche possible de ce que le groupe actifdynamique percevait.

Les trois groupes ayant suivi le même processus mais avec des angles de perception différents, des captures d'écran leur ont été montrées. Ces captures étaient soit des images des personnages virtuels prisent dans la position dans laquelle les participants de l'expérience les ont vu, soit des images prisent dans une position différente mais avec les mêmes personnages, soit des images avec des nouveaux personnages. Les utilisateurs étaient donc testés sur leur capacité à trouver si les personnages étaient présents lors de de l'expérience de base ou nouveaux, malgré les différentes contraintes imposées (angle de la capture d'écran).

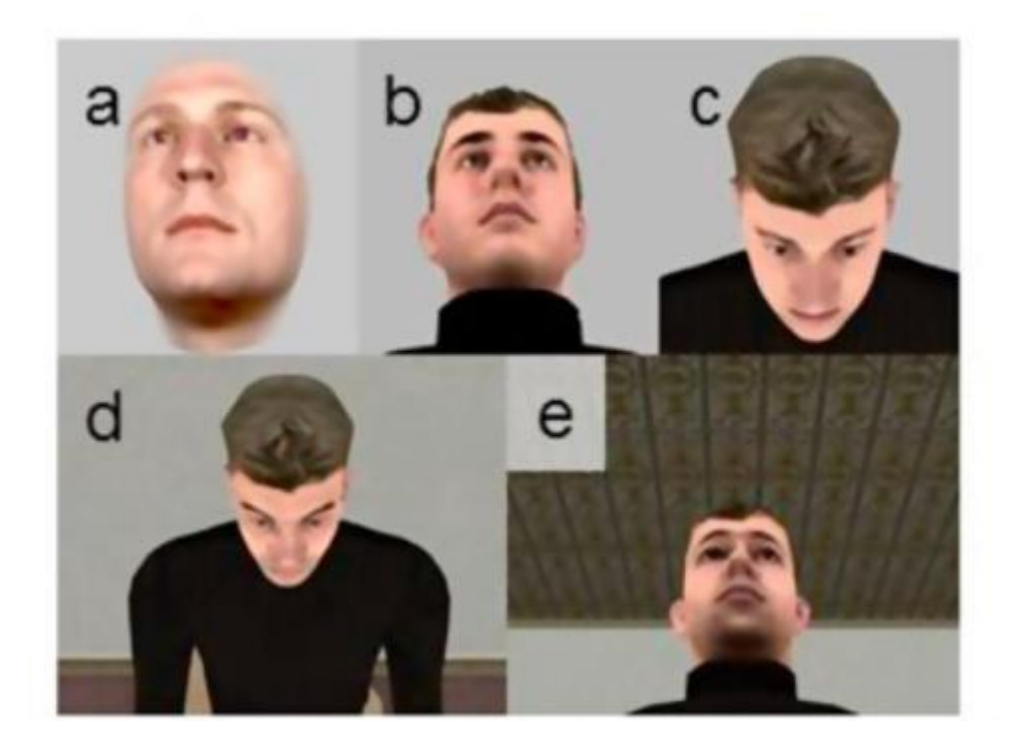

*Figure 9 : Angle des visages pour la mémorisation*

<span id="page-23-0"></span>Les résultats ont montré que les participants actif-dynamiques avaient eu de meilleures performances dans la perception et la reconnaissance des personnages.

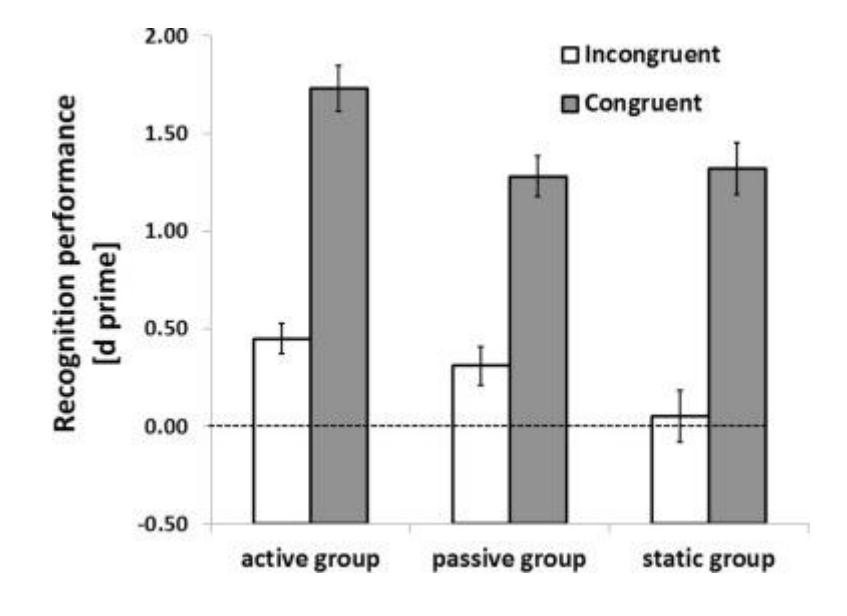

*Figure 10 : Résultat des groupes*

## <span id="page-24-1"></span>*Incongruent désigne les tests faits à partir d'images d'angles différents ou avec des nouveaux personnages*

## *Congruent désigne les tests faits avec des images se rapprochant le plus possible de l'expérience virtuelle vécue par les participants*

L'expérience étant basée sur la capacité à différencier le connu de l'inconnu, elle manque de diversité dans les personnages virtuels proposés. Les différences de couleur de peau ou de genre n'interviennent pas et la corpulence des personnages est la même pour tous les personnages virtuels. Seul leur posture et leur visage change. Elle s'est déroulée sur 1h30 et comportait 40 visages d'hommes différents afin de pouvoir réaliser plusieurs séances.

Malgré ça, l'expérience démontre donc que le degré d'implication dans le monde virtuel a un impact favorable sur la mémorisation et la perception.

### <span id="page-24-0"></span>**4.4 Prise de position**

Dans cet état de l'art, nous avons pu voir les différents domaines où la réalité virtuelle pouvait avoir un impact ainsi qu'une analyse des projets déjà réalisés en VR, mettant en avant la perception des personnages 3D.

Nous avons pu constater que des éléments tels que la couleur de peau ou la morphologie des personnages permettaient d'influencer le comportement de la personne et ainsi modifier sa perception des personnages dans un environnement virtuel. Afin d'affiner nos recherches sur le temps de perception, il serait également intéressant de proposer un système d'eyetracking afin de connaître les points sur lesquels les utilisateurs de l'expérience ont focalisé leur regard. Ces données pourraient apporter un complément d'information et permettre de savoir si certaines caractéristiques physiques améliorent la rapidité de perception pour certaines personnes.

En se basant sur les résultats de recherches de l'état de l'art, nous allons donc déterminer quel asset de création de personnages est le plus adapté à notre application et voir quel framework ou outil d'eyetracking serait le plus adapté pour notre cas d'utilisation.

## <span id="page-25-0"></span>**5.Analyse technologique**

Dans ce chapitre, nous allons lister et analyser les différents logiciels présents sur le marché pour le développement en réalité virtuelle, ainsi que les modèles de casque VR afin de déterminer quelles sont les meilleures ressources à utiliser pour mener à bien le projet. Sur la base de nos choix, nous allons ensuite définir les différents processus possibles pour le développement du prototype d'application.

### <span id="page-25-1"></span>**5.1 Casques VR**

La réalité virtuelle a connu de nombreuses innovations depuis 2016, période durant laquelle la VR s'est popularisée auprès du grand public. La technologie utilisée a très nettement évolué et de nombreux casques ont fait leur apparition sur le marché. Le centre Cyberlearn disposant du HTC VIVE, sorti en 2016, nous allons donc comparer cette version au HTC VIVE Pro Eye.

*Tableau 1 : Tableau de comparaison des casques*

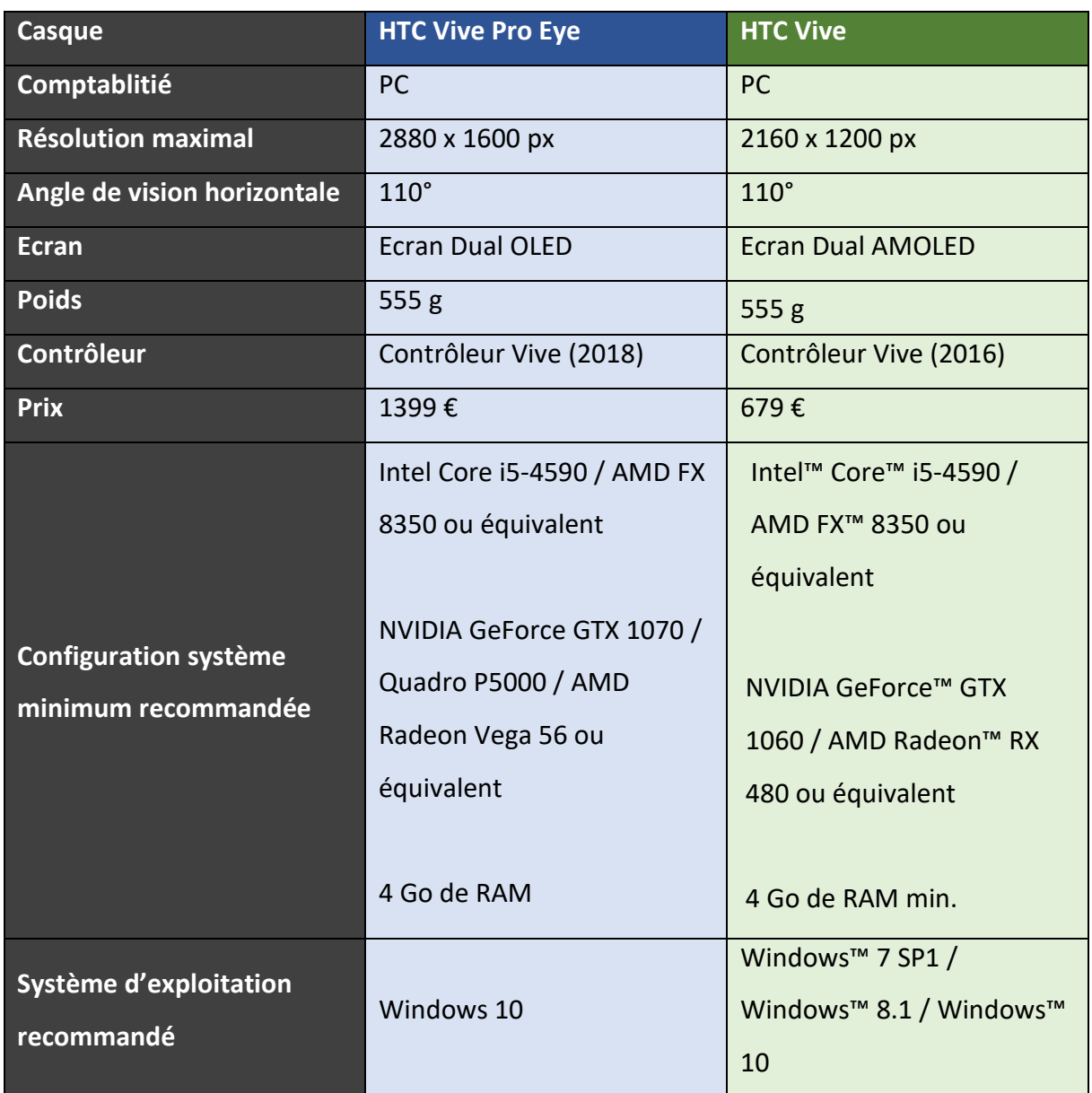

Le HTC Vive étant sorti en 2016, il est directement concurrencé par son grand frère, le HTC Vive Pro Eye, sorti en 2018 et proposant de meilleures performances. En effet, le Pro Eye octroie entre autres la possibilité de réaliser un suivi oculaire, grâce à des capteurs LED autour des lentilles et, qui offre l'option d'analyser et de suivre le mouvement des yeux dans le monde virtuel et d'ainsi récolter des données sur le comportement de l'utilisateur. Ce dispositif affranchit également l'utilisateur des contrôleurs pour certaines actions, en lui permettant d'interagir directement avec les yeux en indiquant par exemple la direction où l'on veut se diriger ou pour naviguer facilement dans les menus. Il dispose également d'une meilleure qualité graphique, avec sa résolution de 1400 x 1600 par œil pour 615 PPI (Pixel Per Inch),

d'écouteurs intégrés, offrant un son spatial 3D et de doubles microphones équipé d'un système de suppression du bruit. Il offre 10m x 10m mètres d'espace de jeu alors que le HTC Vive ne met à disposition de l'utilisateur que 3,5m x 3,5m. Ces différentes améliorations mettent le HTC Vive Pro Eye en position de force pour la réalisation de l'application, mais dans le cadre de ce travail nous opterons pour le HTC Vive, celui-ci étant immédiatement disponible.

### <span id="page-27-0"></span>**5.2 Outils de développements**

Pour le développement de l'application, nous allons comparer les différents logiciels permettant le développement en réalité virtuelle ainsi que les différents frameworks, ou assets.

### <span id="page-27-1"></span>**5.3 Logiciels**

**Unity**

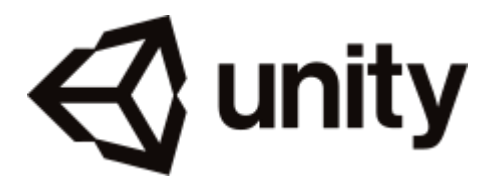

*Figure 11 : Logo Unity*

<span id="page-27-2"></span>Largement répandu au sein de la communauté VR, Unity est le logiciel le plus adapté et jouit d'une prise en main facile. Il offre notamment la possibilité de déployer son application sur plusieurs plateformes (Android, iOS, Windows, …). Il est utilisé pour le développement de toutes sortes d'applications : mobile, applications métier ou encore jeux vidéo.

### <span id="page-27-3"></span>**CryEngine**

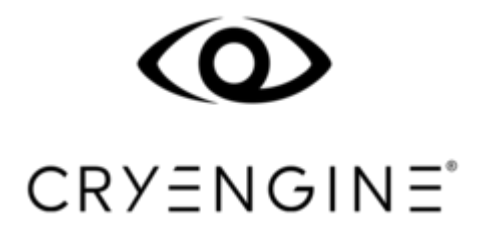

*Figure 12 : Logo CryEngine*

CryEngine est un moteur de jeu qui se démarque par la qualité graphique de ses créations, au détriment toutefois d'une courbe d'apprentissage moins favorable que celle d'Unity, par exemple.

#### **Unreal Engine**

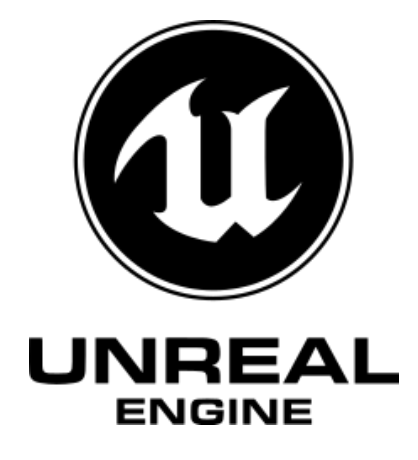

*Figure 13 : Logo Unreal Engine*

<span id="page-28-0"></span>Unreal Engine est également un puissant moteur de jeu capable d'offrir des graphismes époustouflants, à l'image de CryEngine.

Nous allons maintenant comparer les différents logiciels présentés ci-dessus afin de choisir le plus adapté à la réalisation de notre application.

| Logiciel          | <b>Unity</b>      | <b>CryEngine</b> | <b>Unreal Engine</b> |
|-------------------|-------------------|------------------|----------------------|
|                   |                   |                  |                      |
| Plateforme        | Windows, Mac OS   | Windows, Linux,  | <b>Microsoft</b>     |
| supportée         | X, iOS, Android,  | PlayStation 4,   | Windows, macOS,      |
| (console, système | TV OS.            | Xbox One         | Linux, HTML5,        |
| d'exploitation et | PlayStation 3,    |                  | iOS, Android,        |
| système           | PlayStation Vita, |                  | Nintendo Switch,     |
| d'exploitation    | PlayStation 4,    |                  | PlayStation 4,       |
| mobile)           | Xbox 360, Xbox    |                  | Xbox One,            |
|                   | One, Xbox One X,  |                  | PlayStation 5,       |

*Tableau 2 : Tableau de comparaison des logiciels*

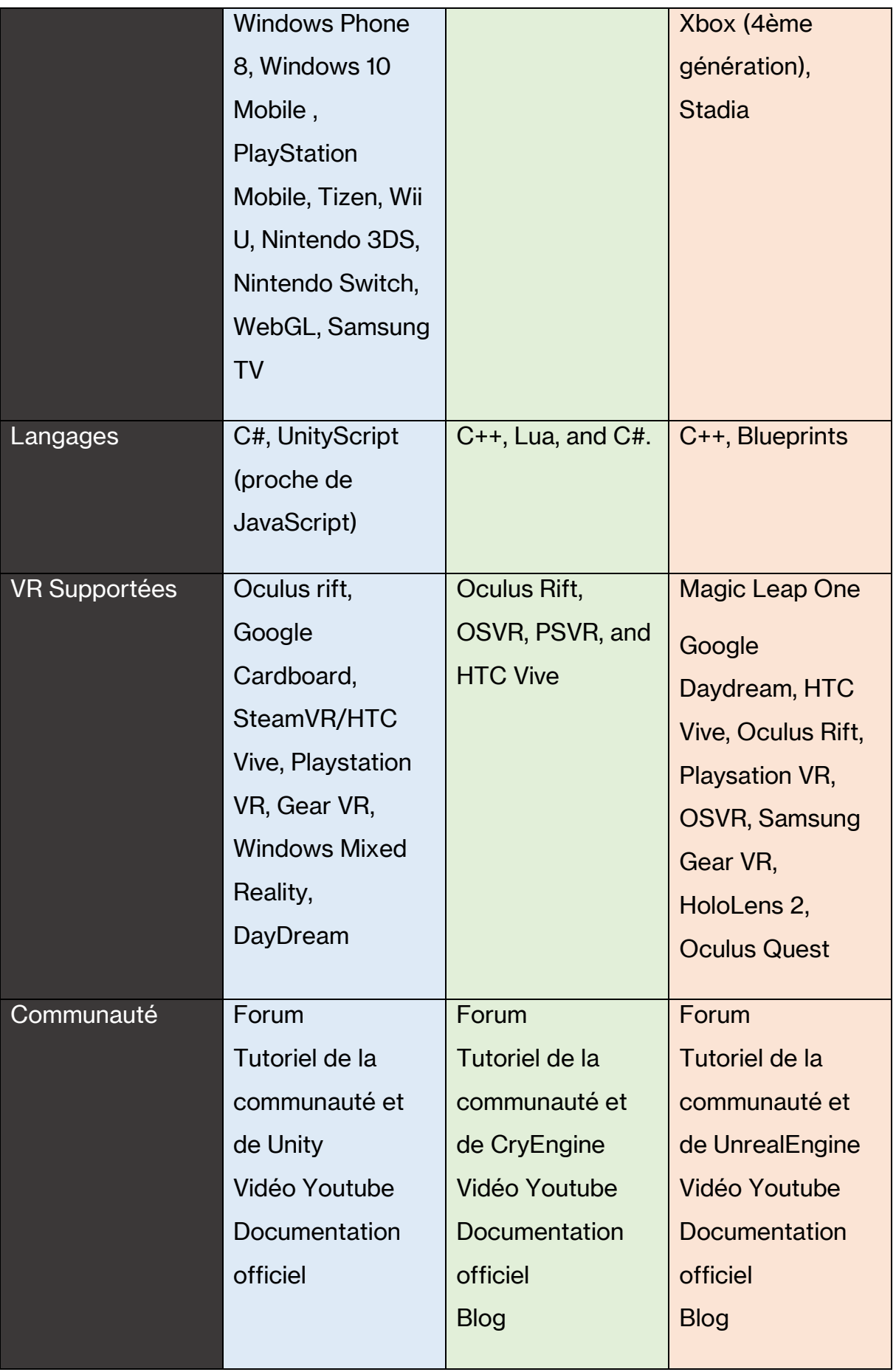

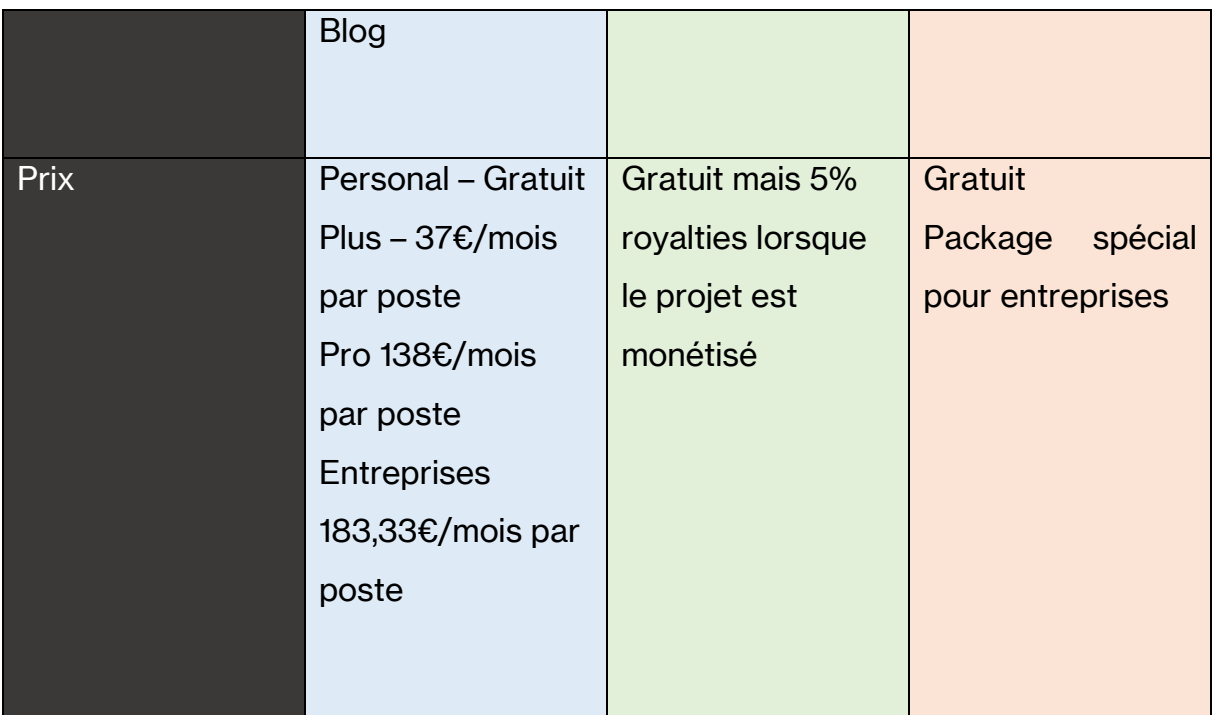

CryEngine et Unreal Engine sont des moteurs de jeu extrêmement performants, proposant une qualité graphique supérieure à ce que Unity peut délivrer. Ils sont cependant plus difficiles à prendre en main et nécessitent des connaissances plus poussées dans la création de jeux. Unity, quant à lui, est nettement plus accessible et offre un panel de possibilités plus vaste dans le développement et ne se cantonne pas qu'aux jeux vidéo. Il offre également la possibilité de déployer notre application sur plusieurs plateformes. Par sa polyvalence, notamment en matière de multiplateforme et sa facilité de prise en main, Unity se trouve être le logiciel le plus adapté à la création d'applications virtuelles pour Cyberlearn.

## <span id="page-30-0"></span>**5.4 Assests/Framework/Outils**

Maintenant que les choix du logiciel de conception et du casque ont été effectués, nous analyserons les composants supplémentaires qui permettent à Unity de concevoir des applications de réalité virtuelle, les assets permettant la création de personnages virtuels en 3D ainsi que les frameworks prenant en charge le EyeTracking, compatibles avec le matériel à disposition.

### **Assets de création d'interface VR pour le HTC Vive**

Steam VR

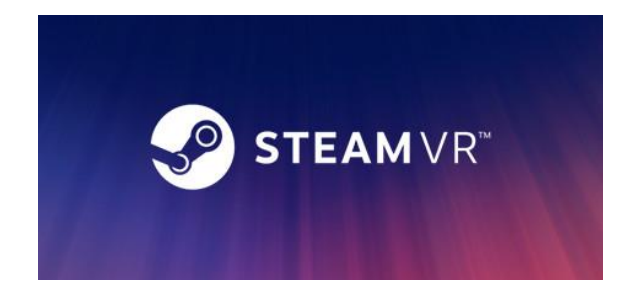

Il s'agit de la librairie de base permettant de travailler avec le HTC Vive

*Figure 14 : Logo SteamVr*

<span id="page-31-0"></span>• VRTK

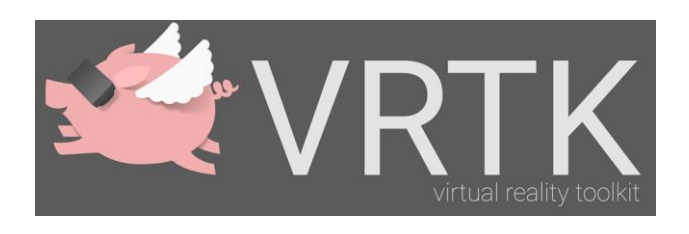

#### *Figure 15 : Logo VRTK*

<span id="page-31-1"></span>VRTK est un toolkit venant s'ajouter à SteamVR. Il prend en charge une multitude de fonctionnalités et propose notamment la gestion de comportements VR comme la téléportation, l'utilisation des contrôleurs pour interagir avec l'environnement et faciliter la prise en main de l'interface virtuelle.

#### **Assets de personnages**

Pour la recherche d'asset de personnages, nous avons parcouru les assets payants et gratuits afin de déterminer lequel s'adapte le mieux au présent travail. Voici la liste des assets potentiellement utilisables, après nos recherches :

#### • **UMA 2 – Unity Multipurpose Avatar**

Il s'agit d'un asset gratuit et open source qui permet la création de divers personnages en 3D. Il met à disposition tout un panel de modification du corps humain (couleur de peau, taille, etc.)

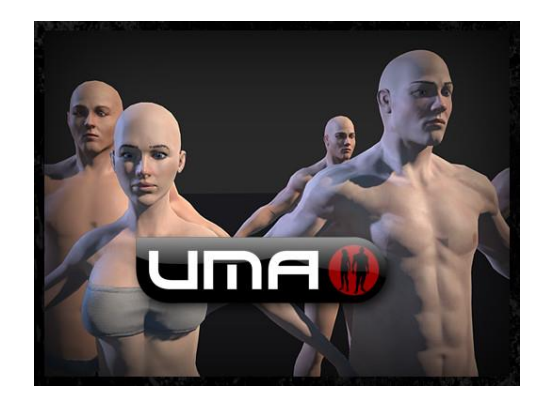

*Figure 16 : Logo UMA 2*

#### <span id="page-32-0"></span>• **Character Create**

Cet asset permet la création de personnage 3D sur le logiciel Adobe Fuse pour ensuite les importer sur Unity.

#### • **Morph 3D**

Morph 3D était un asset présent sur le Unity Store permettant la création de personnage 3D. L'asset a depuis été abandonné et n'est plus présent sur le Unity Store. Il est déprécié et accessible seulement si on a téléchargé l'asset lorsqu'il était encore présent sur le store.

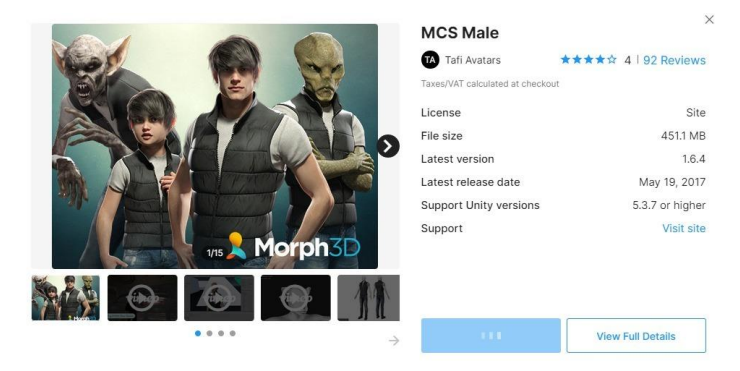

*Figure 17 : Morph3D*

### <span id="page-32-1"></span>**Comparatif des assets de créations des personnages**

En nous basant sur les éléments soulignés lors de la prise de position et sur le choix du logiciel, nous pouvons mettre en place les critères suivants pour le choix de l'asset de création de personnage :

• Rendu : Qualité du rendu graphique des personnages

- Modification morphologique : Diversité de choix et degré de personnalisation pour le physique des personnes
- Facilité d'usage : Facilité de prise en main et de travail
- Diversité extra-corporel : choix dans les vêtements, les coupes de cheveux, …
- Prix : Prix de l'asset ou de ses composants
- Compatibilité avec Unity : l'asset fonctionne ou non avec Unity
- Compatibilité VR : l'asset est compatible avec la VR

L'attribution des points se fera de la manière suivante :

- $\bullet$  0  $\rightarrow$  ne répond pas du tout aux critères
- $1 \rightarrow$  répond en partie aux critères
- $2 \rightarrow$  répond presque à tous les critères
- $3 \rightarrow$  répond parfaitement aux critères

#### *Tableau 3 : Matrice de comparaison des assets*

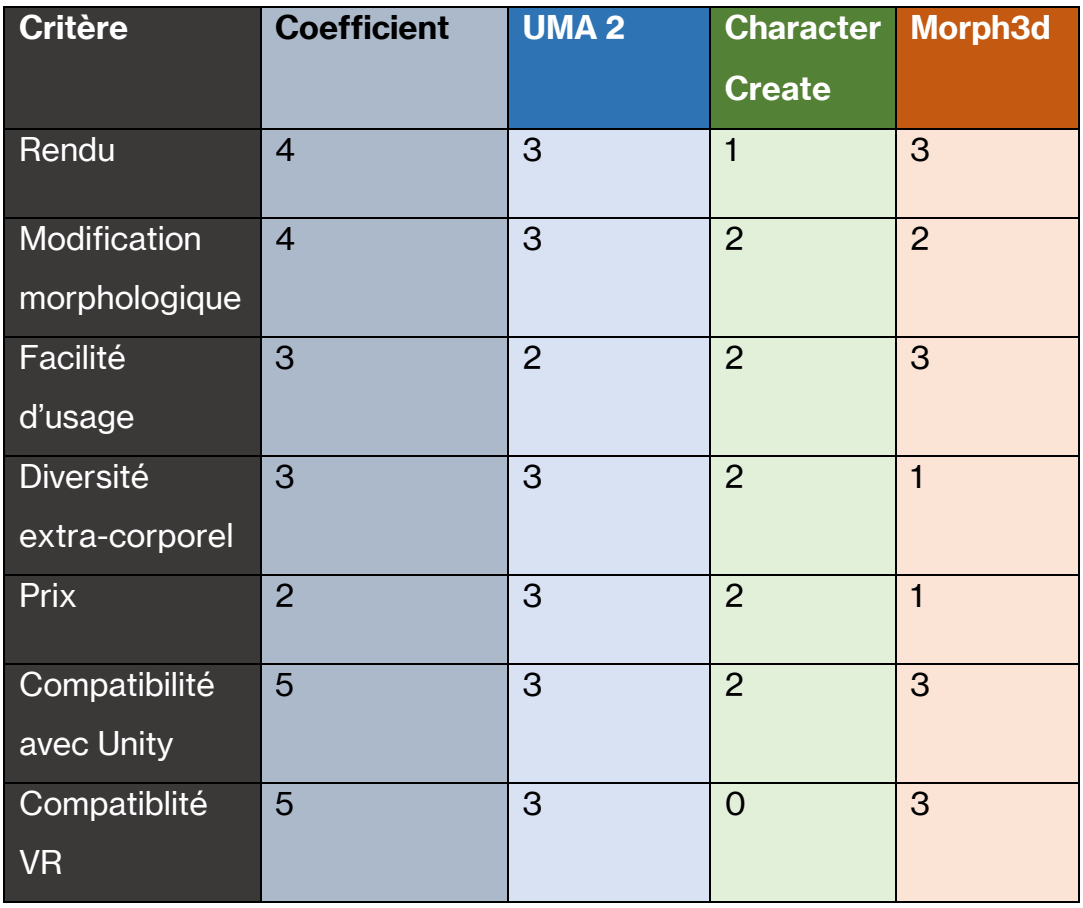

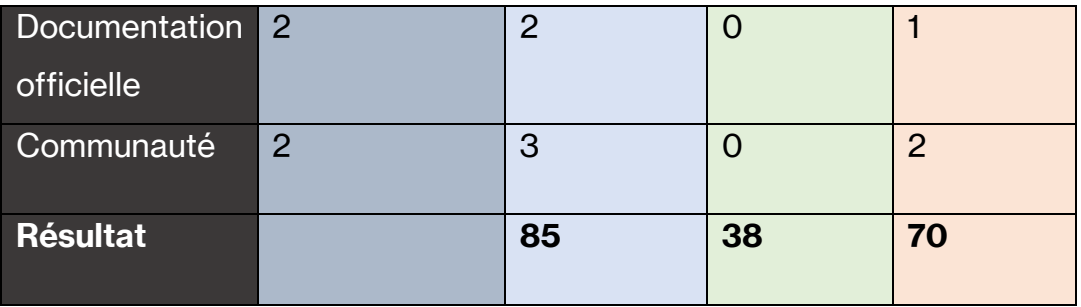

### **Frameworks et outils pour le EyeTracking**

#### • **MRTK**

MRTK est un framework de Microsoft permettant d'intégrer le EyeTracking avec le HoloLens 2.

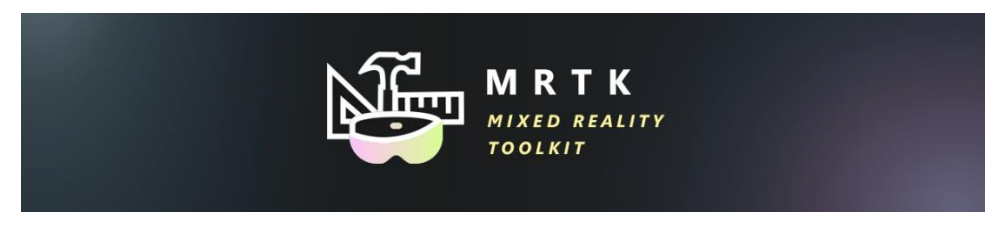

*Figure 18 : Logo MRTK*

#### <span id="page-34-0"></span>• **HTC Vive Pro Eye**

Le HTC Vive Pro Eye est le casque de HTC spécialisé dans le eyetracking comme expliquer dans le comparatif des casques VR

#### • **Tobii Pro VR Integration**

<span id="page-34-1"></span>Le Tobii Pro VR Integration est une version modifiée de l'HTC Vive permettant d'inclure le Eyetracking. Le produit n'est plus en vente et est catégorisé « projet abandonné » sur le site de la marque.

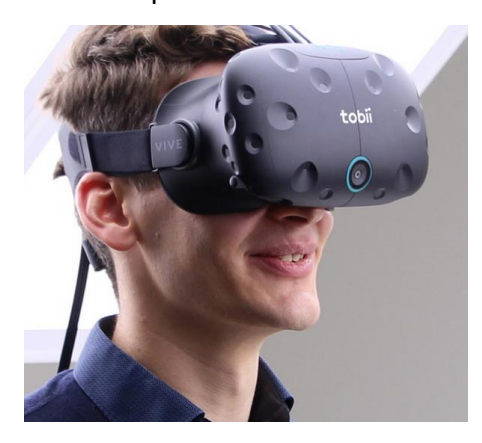

*Figure 19 : Casque Tobii*

En ce qui concerne les frameworks et outils permettant de réaliser le eyetracking dans notre application, nous nous sommes rendu compte qu'aucun élément n'est compatible avec le matériel à notre disposition. Nous avons donc décidé de simuler la capture du regard en créant un système de réticule au centre de l'écran.

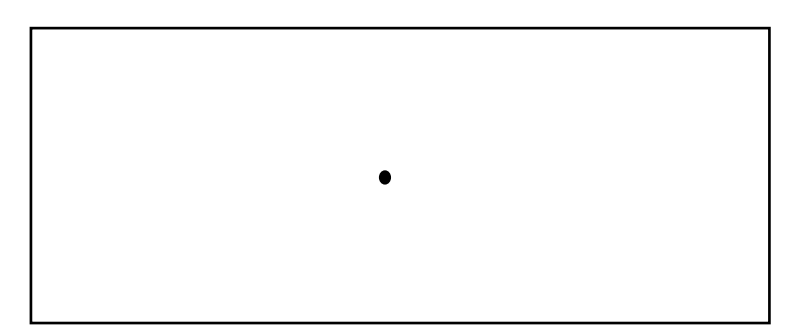

*Figure 20 : Représentation du réticule réalisé par l'auteur*
# **6. Scénario proposé**

## **6.1 Description**

L'expérience se scinde en deux parties ; la première est basée sur la mémorisation des personnages et la deuxième sur la perception et la reconnaissance de ceux-ci, sous forme de questions. L'utilisateur est projeté dans une salle dans laquelle 5 personnages virtuels sont présents et il dispose de 4 minutes afin de les mémoriser le mieux possible. Nous avons choisi 4 minutes après plusieurs tests de mise en situation. Chaque personnage possède un nom, afin d'ajouter une caractéristique supplémentaire pour la mémorisation. Une fois le temps écoulé, un bref écran noir apparaît pour ensuite laisser place aux questions. L'utilisateur fait ensuite face à 7 situations, chacune d'elles comportant une question différente, de 2 minutes chacune afin de tester sa mémorisation des personnages précédemment vu. Le temps est fixé à 2 minutes afin de pouvoir évaluer si l'utilisateur dépasse le temps d'une minute fixé par l'hypothèse et si oui, de combien.

Afin de pouvoir tester efficacement la mémorisation des utilisateurs, les personnages seront représentés avec différentes caractéristiques (peau noire/blanche, grand/petit, maigre/enveloppé, homme/femme) et des personnages qui n'étaient pas présents initialement sont ajoutés dans les situations pour instiller un doute. Ceux-ci ressemblent physiquement aux personnages précédemment vus.

Les situations sont présentées aléatoirement après la phase de mémorisation, ce qui fait que les participants auront tous un cheminement différent mais répondront à toutes les questions. Les questions posées sont des questions fermées, avec la possibilité de réponse « Oui », « Non », « Ne sait pas » ou « Gauche », « Droite », « Ne sait pas ». Après une réponse, la situation suivante est déclenchée. L'utilisateur ne peut pas se déplacer dans la pièce, dans aucune des deux phases. Il est assis sur une chaise et fixé à une distance de 2m des personnages virtuels, qui sont placés devant lui en demi-cercle, et n'a comme seule possibilité de bouger la tête et le buste pour s'approcher un peu. Pour répondre aux questions, le participant se sert du contrôleur mis à sa disposition.

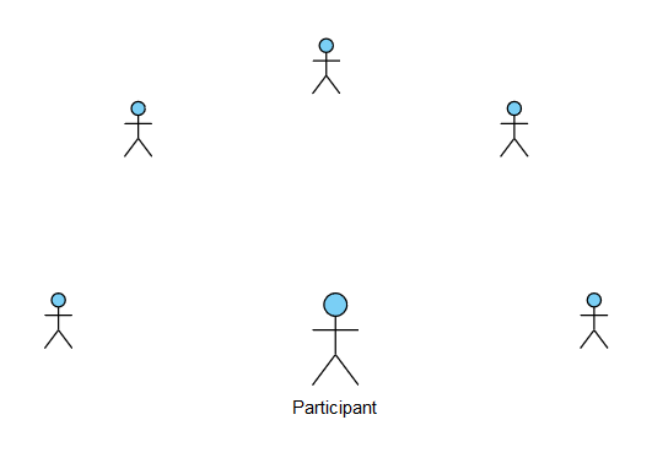

<span id="page-37-0"></span>*Figure 21 : Aperçu du positionnement de l'utilisateur et des personnages réalisé par l'auteur*

Le but est de mettre sur un pied d'égalité les participants qui pourraient être familiers avec la réalité virtuelle et qui perdraient moins de temps dans l'apprivoisement de la technologie VR, encore relativement peu connue du grand public.

Avant le début de l'expérience, les utilisateurs sont informés qu'ils doivent essayer de mémoriser les personnages, qu'ils vont répondre ensuite à des questions à ce sujet et que de nouveaux personnages pourraient être introduits durant la phase de questions.

Les critères choisis sont le résultat de la prise de position de l'état de l'art. En effet nous trouvons important de représenter différentes caractéristiques physiques pouvant influencer la rapidité de perception des utilisateurs.

### **Personnages**

Comme précédemment énoncé, les personnages à mémoriser sont au nombre de 5 : deux femmes et trois hommes. Afin de prendre en compte un large panel de caractéristiques physiques, les personnages sont conçus de la manière suivante :

- Homme, blanc, petit, enveloppé
- Homme, noir, grand, poids moyen
- Homme, blanc, taille moyenne, maigre
- Femme, noir, grande, maigre
- Femme, blanche, petite, poids moyen

De cette manière, le nombre de tests sera réduit et des caractéristiques autres que les traits du visage, telles que la taille ou la corpulence, sont prises en compte dans le processus de mémorisation. Ils disposent également du prénom affiché au-dessus de leur tête, qui est retiré selon la phase en cours.

Les personnages créés pour semer le doute se rapprochent de ces caractéristiques.

Ils présentent également tous le même type d'habillement simple, sauf dans certaines situations où ceux-ci constituent un critère de différentiation. Le but de cette démarche est de préparer l'ouverture à une deuxième application basée sur des images à 360° afin de déterminer si les résultats obtenus en VR sont meilleurs ou non que la perception d'éléments réelle d'une personne.

### **6.2 Use case**

Les Use Cases présentés ci-dessous servent à montrer le déroulement de l'expérience ainsi que les actions que l'utilisateur peut réaliser.

### **Use case phase mémorisation**

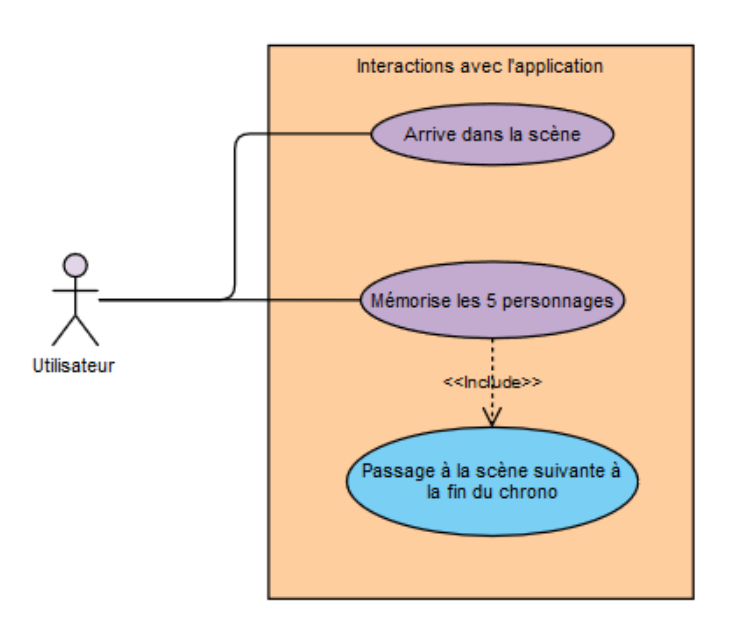

<span id="page-38-0"></span>*Figure 22 : Use Case phase de mémorisation réalisé par l'auteur*

### **Use Case Situation**

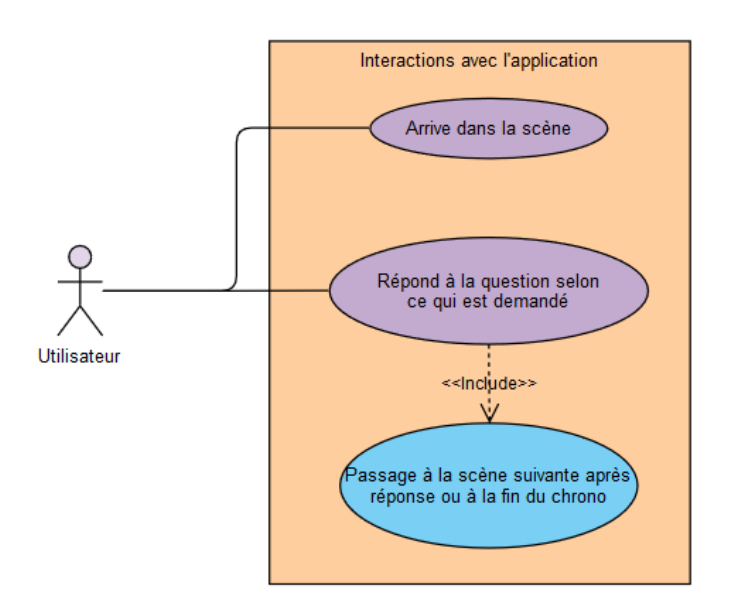

*Figure 23 : Use Case phase de situation réalisé par l'auteur*

## <span id="page-39-0"></span>**6.3 Situations**

### **Situation 1**

Après la phase de mémorisation, l'utilisateur fait face à la première situation. Il s'agit d'un test de reconnaissance parmi les personnages précédemment présentés. Les personnages ont changé de place. Une question sera posée en lien avec les prénoms, par exemple : « Est-ce que Julien était présent dans l'échantillon de base ? ».

Cette question aura pour but de tester si les prénoms aident à la mémorisation d'une personne.

**Choix de réponse** : « Oui », « Non », « Ne sait pas »

**Temps accordé** : 2 minutes

### **Situation 2**

La deuxième situation met en avant 4 personnages du panel de référence et un nouveau personnage. Comme énoncé ci-dessus, les nouveaux personnages sont proches physiquement

de ceux présents dans la phase 1 afin de créer une hésitation. La question posée sera : « Estce qu'il manque quelqu'un de l'échantillon de base ? ».

Cette question a pour but de tester si la reconnaissance des personnages est assez précise, malgré quelques différences physiques.

**Choix de réponse** : « Oui », « Non », « Ne sait pas »

**Temps accordé** : 2 minutes

### **Situation 3**

A l'image de la première situation, la troisième porte aussi sur l'entièreté du groupe, avec la même question. La différence réside dans le fait que le personnage à reconnaître aura des habits différents.

Cette question a pour but de déterminer si l'habillement a une influence positive pour la mémorisation ou trompe le choix de la personne testée.

**Choix de réponse** : « Oui », « Non », « Ne sait pas »

**Temps accordé** : 2 minutes

### **Situation 4**

La quatrième situation porte sur un homme et une femme. La femme est issue du panel de référence, à contrario de l'homme non. La question est : « Qui fait partie de l'échantillon de base ? ». Cette situation complète la 5<sup>ème</sup> que, décrite ci-après.

Cette question a pour but de définir si le genre des personnages permet une prise de décision plus rapide.

**Type de réponse** : « Gauche », « Droite », « Ne sait pas »

**Temps accordé** : 2 minutes

### **Situation 5**

La cinquième situation se déroule de la même manière que la quatrième, mais cette fois c'est l'homme qui est issu de l'échantillon de base.

La combinaison des 4<sup>ème</sup> et 5<sup>ème</sup> situation nous permet de déterminer s'il y'a une différence de rapidité de reconnaissance entre l'homme et la femme, ou non.

**Choix de réponse** : « Gauche », « Droite », « Ne sait pas »

**Temps accordé** : 2 minutes

### **Situation 6**

Le procédé de la sixième situation est le même que la quatrième et la cinquième, mais elle a pour but de tester si la différence de couleur de peau impacte la rapidité de la réponse de la personne testée. Elle porte donc sur un homme blanc et un homme noir. L'homme noir fera partie de l'échantillon de base, tandis que l'homme blanc non.

La question est : « Qui fait partie de l'échantillon de base ? ». Cette situation complète la 7 ème, décrite ci-après.

**Choix de réponse** : « Gauche », « Droite », « Ne sait pas »

**Temps accordé** : 2 minutes

### **Situation 7**

La septième situation se déroule de la même manière que la sixième, mais ici c'est l'homme blanc qui est issu de l'échantillon de base.

La combinaison des 6<sup>ème</sup> et 7<sup>ème</sup> situation nous permet de déterminer s'il y'a une différence de rapidité de perception entre les personnages de couleur de peau noire et blanche.

**Type de réponse** : « Gauche », « Droite », « Ne sait pas »

**Temps accordé** : 2 minutes

# **7.Aspect technologique et développement**

Cette partie aborde la conception de l'application en réalité virtuelle. Nous allons choisir les différents outils utilisés et définir le processus de conception pour la création de l'application.

## **7.1 Environnement de développement**

Il est nécessaire d'avoir un ordinateur pouvant gérer la réalité virtuelle, en l'occurrence ici la machine mise à disposition par Cyberlearn, pour le développement de l'application. Un casque de réalité virtuelle est également requis ; dans notre cas, le HTC Vive est utilisé. L'application est développée sur Unity, pour les raisons précédemment mentionnées, et les différents scripts créés pour assurer le fonctionnent de celle-ci sont écrits en C# sur l'IDE Visual Studio de Microsoft. Cet outil est adapté à Unity et permet, en cas de problème, la recherche d'erreur et aide à leur résolution.

## **7.2 Processus**

Nous allons définir le processus de conception. Cela nous permet d'avoir un fil rouge afin de réaliser le développement de l'application dans de bonnes conditions, tout en hiérarchisant ses fonctionnalités par ordre de priorité.

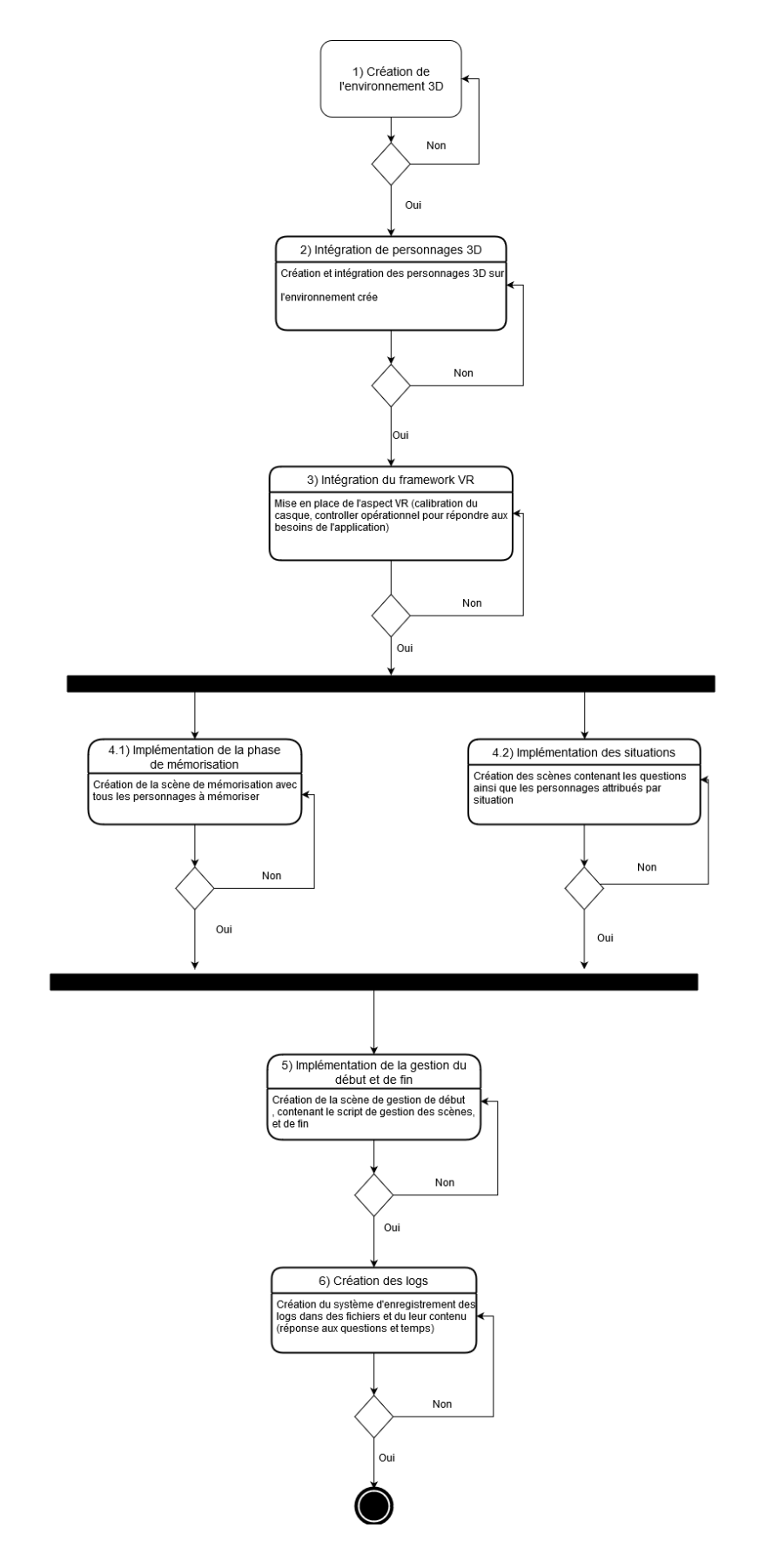

<span id="page-43-0"></span>*Figure 24 : Processus de conception réalisé par l'auteur*

**1. Création de l'environnement 3D** : Créer l'environnement afin de pouvoir y placer les futurs personnages.

**2. Intégration des personnages** : Créer les personnages 3D à l'aide de l'asset approprié. Les personnages sont ensuite disposés sur l'environnement

**3. Intégration du framework VR** : Une foisles personnages et l'environnement créés, il faut ensuite adapter la scène de Unity à la réalité virtuelle. Pour ça, nous procédons au téléchargement et à l'importation des frameworks choisis au préalable.

**4.1. Implémentation de la phase de mémorisation** : Lorsque les trois premières étapes sont complétées, la scène de mémorisation est créée. Elle comporte les 5 personnages que l'utilisateur devra mémoriser, ainsi qu'un script contenant un compte à rebours pour l'activation de la scène suivante.

**4.2. Implémentation des situations** : Lorsque tous les personnages sont créés (personnage de l'échantillon de base et leurs doublons), les situations sont mises en place. Chacune d'elles comporte une question et un set de personnage prédéfinis, ainsi qu'un script pour le compte à rebours et la gestion des boutons pour les réponses.

**5. Implémentation de la gestion du début et de fin** : Lorsque toutes les scènes sont créées, la création des écrans de « gestion » et de fin intervient. L'écran de gestion sert de démarrage et comporte un scripte gérant l'apparition aléatoires des autres scènes. La dernière scène marque le dénouement de l'expérience et de l'application avec un message de fin.

**6. Création des logs** : Les logs vont s'ajouter au script des situations. Leur but étant de recueillir le temps de réponse aux questions ainsi que la réponse afin de déterminer si la réponse est juste ou fausse.

## **7.3 Implémentations des personnages 3D avec UMA 2**

UMA 2 – Unity Multipurpose Avatar est téléchargé et importé depuis l'asset store de Unity afin de nous permettre la création de personnages.

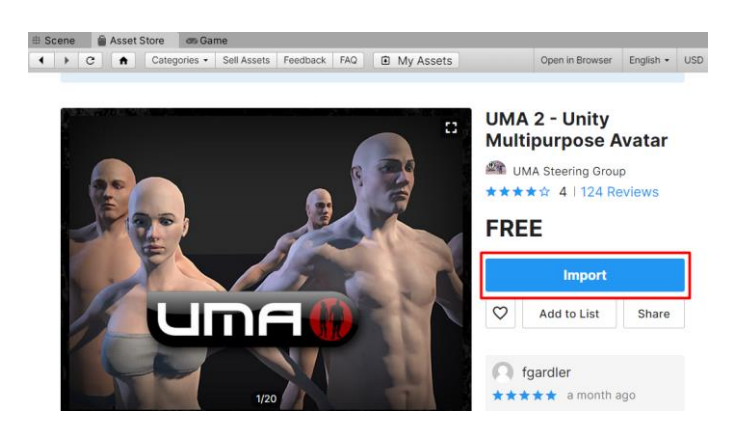

*Figure 25 : Importation de UMA réalisé par l'auteur sur Unity*

### <span id="page-45-0"></span>**7.3.1 Création des personnages**

À la suite de l'implémentation de l'asset viens la création des personnages. La méthode utilisée passe par une scène fournie dans UMA, « AdressablesScene ».

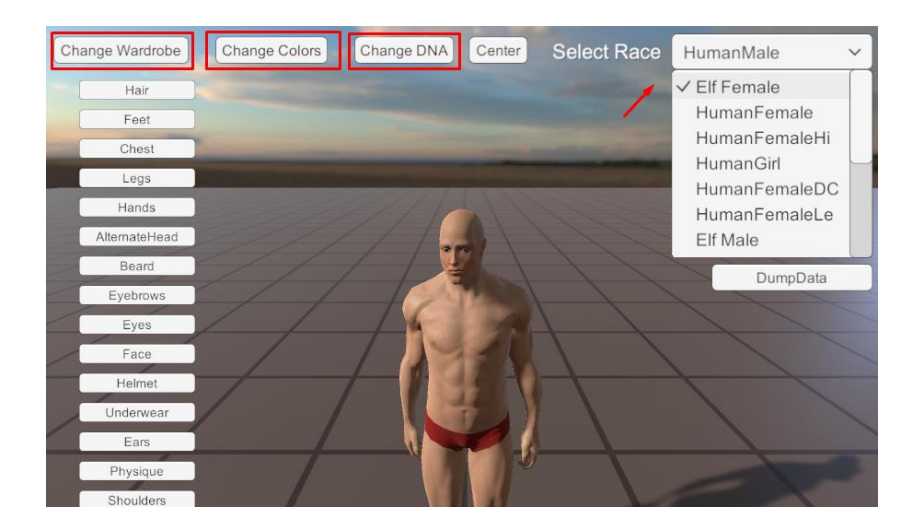

*Figure 26 : Options de modification réalisé par l'auteur sur Unity*

<span id="page-45-1"></span>Cette scène permet la création et la modification de personnage 3D virtuels. Plusieurs onglets sont proposés afin de modifier l'apparence du personnage. « Change Wardrobe » permet la customisation de l'apparence du personnage. Plusieurs éléments peuvent être rajouté, tel

qu'un t-shirt, des pantalons ou des chaussures. Il également possible de changer la « race » du personnage (humain, elfe, …), tel qu'on peut le voir sur l'image. Dans le cadre de l'expérience seul « HumanMale » et « HumanFemale » seront utilisés, mais les possibilités de création sont vastes et permettent d'élaborer des personnages plus fantaisistes.

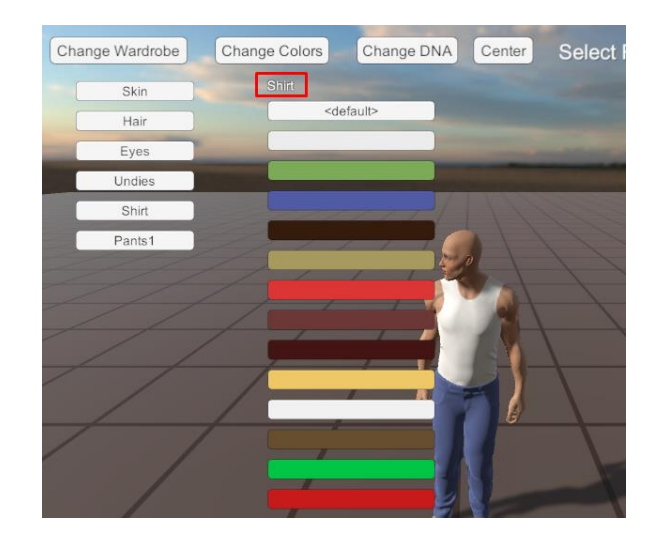

*Figure 27 : Changement de couleurs réalisé par l'auteur sur Unity*

<span id="page-46-0"></span>D'une fois que le personnage habillé correspond à nos attentes, nous pouvons dorénavant modifier les couleurs. L'onglet « Change Colors » permet de changer la couleur des vêtements ajoutés sur le personnage mais également la couleur de certains aspects phyisques, comme la peau, les yeux ou encore les cheveux.

<span id="page-46-1"></span>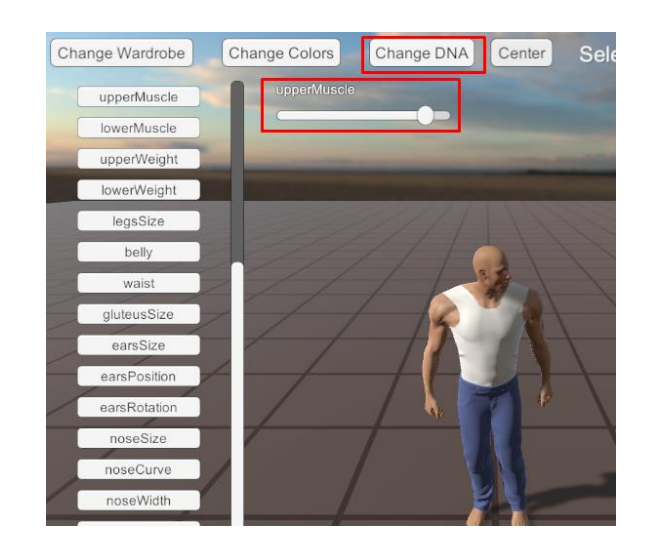

*Figure 28 : Changement de des caractéristiques physiques réalisé par l'auteur sur Unity*

Une fois la couleur de peau et l'habillement conformes à nos attentes, nous pouvons nous concentrer sur la modification des caractéristiques physiques. Ces changements peuvent être fait sur l'ensemble du corps (nez, bouche, oreille, front, etc…) et offre une variété quasi infinie de possibilités. Comme nous pouvons le voir sur la figure ci-dessus, chaque paramètre est modulable par un curseur qui représente le minimum à sa gauche et le maximum à sa droite. En bougeant le curseur, l'apparence du personnage est modifiée selon l'élément sélectionné au préalable dans la liste de caractéristiques physiques. Comme énoncé plus haut, les personnages créés peuvent être très fantaisistes mais nous allons élaborer uniquement des personnages humains dans le cadre de notre expérience. Une fois les personnages conçus, nous les ajoutons ensuite aux différentes scènes, selon les situations décrites dans le scénario.

#### **7.3.2 Difficultés rencontrées**

Plusieurs difficultés sont apparues lors du processus de création des personnages. Celles-ci vont être introduites par étapes.

#### **1) Affichage des personnages**

Après avoir installé l'asset UMA, notre première étape a consisté à la création d'un personnage et de le modifier selon nos critères. Pour cela nous avons tout d'abord du afficher un personnage basique sur scène.

### Solution au problème :

Après de nombreuses tentatives en suivant les tutoriels proposés par la communauté de UMA et Unity, nous avons finalement trouvé la bonne manière d'afficher les personnages sur une scène. Nous avons donc ajouté deux « prefab », premièrement le UMA\_DCS, qui contient toutes les libraires d'affichage du personnage, sans lequel le personnage n'apparait pas à l'écran lorsque que l'application est lancée. Ensuite nous avons ajouté le UMADynamicCharacterAvatar contenant le personnage avec toutes les parties de son corps.

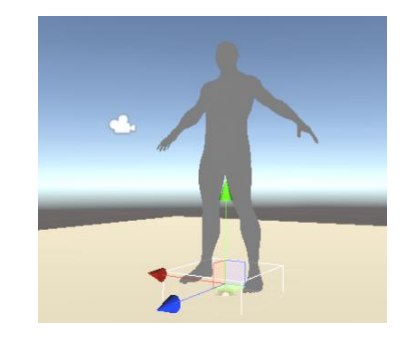

*Figure 29 : Personnage UMA réalisé par l'auteur sur Unity*

### <span id="page-48-0"></span>**2) Modification des personnages**

À la suite de l'ajout et l'affichage des personnages, nous avons dû trouver un moyen de le modifier esthétiquement et physiquement.

Solution testée :

a) Pour les vêtements, nous avons un élément dans les paramètres du personnage qui permet l'ajout des habits disponibles dans les fichiers fournis par l'asset.

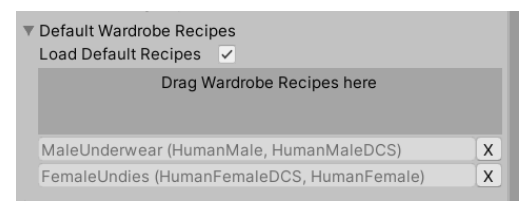

*Figure 30 : Option d'habillement réalisé par l'auteur sur Unity*

<span id="page-48-1"></span>Ce procédé nous a permis de vêtir notre personnage et de lui ajouter des coupes de cheveux, mais les options sont restreintes. Il ne propose qu'un seul type d'habits et il n'est pas adapté aux prérequis de l'expérience, énoncés précédemment sur l'aspect des personnages du scénario.

b) Recherche d'asset d'habits sur le Unity AssetStore.

L'Unity AssetStore propose une multitude d'asset venant s'ajouter à celui d'origine et étoffe la gamme de personnalisation des personnages.

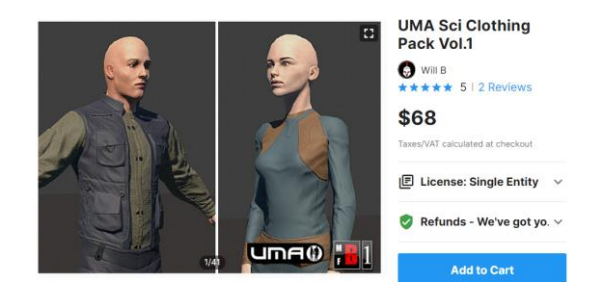

*Figure 31 : Aperçu asset réalisé par l'auteur sur Unity*

<span id="page-49-0"></span>Ces assets sont payants dans la très grande majorité des cas, mais peuvent être une solution en cas de recherche d'un habillement précis.

c) Modification de l'apparence physique.

Lorsque la scène est en « RunTime », plusieurs paramètres de modification du personnage sont mis à notre disposition.

| <b>O</b> Inspector<br><b>Preview Model</b>               | <b>IVIdle</b>            | a           |
|----------------------------------------------------------|--------------------------|-------------|
| <b>Preview Color</b>                                     |                          |             |
| Current Wardrobe                                         |                          |             |
| 崔<br>ь<br><b>Event Trigger</b>                           |                          | 궃<br>H<br>0 |
| #<br><b>UMA Data (Script)</b><br>$\overline{\mathbf{v}}$ |                          | 군<br>ř<br>0 |
|                                                          |                          |             |
| ✓ Automatic Updates                                      |                          |             |
| <b>DNA</b>                                               | <b>Slots</b>             |             |
| <b>DNA</b>                                               | HumanMaleDynamicDnaAsset | X           |
| Arm                                                      |                          |             |
| Length                                                   |                          | 0.50196     |
| Width                                                    |                          | 0.50196     |
| <b>Breast</b>                                            |                          |             |
| Size                                                     |                          | 0.50196     |
| <b>Cheek</b>                                             |                          |             |
| Position                                                 |                          | 0.50196     |
| Size                                                     |                          | 0.50196     |
| Chin                                                     |                          |             |
| Position                                                 |                          | 0.50196     |
| Pronounced                                               |                          | 0.50196     |
| Size                                                     |                          | 0.50196     |
| Ears                                                     |                          |             |
| Position                                                 |                          | 0.50196     |
| Rotation                                                 |                          | 0.50196     |
| Size                                                     |                          | 0.50196     |
| Eye                                                      |                          |             |
| Rotation                                                 |                          | 0.50196     |
| Size                                                     |                          | 0.50196     |
| Spacing                                                  |                          | 0.50196     |
| Feet                                                     |                          |             |
| Size                                                     |                          | 0.50196     |
| Forearm                                                  |                          |             |
| Length                                                   |                          | 0.50196     |

*Figure 32 : Aperçu modifications réalisé par l'auteur sur Unity*

<span id="page-49-1"></span>En jouant avec ces options, on peut modifier l'apparence du personnage, mais l'interface de personnalisation n'est pas très adaptée ; il faut constamment modifier l'emplacement de la caméra à la main pour effectuer le zoom ou le dézoome afin d'avoir soit une vue rapprochée du visage, soit une vue d'ensemble du corps.

Solution au problème :

Après des recherches de tutoriels de la communité Unity et des tests dans les fichiers fournis par l'asset, nous avons finalement trouvé la scène expliquée dans la création des personnages permettant la customisation des personnages à un degré plus élevé et précis.

### **3) Sauvegarder et charger les personnages modifiés**

Les personnages ne sont modifiables que lorsque l'application est lancée ; au redémarrage, toute modification est perdue.

Solution au problème :

Le « prefab » UMADynamicCharacterAvatar dispose de paramètres de sauvegarde et de chargement de personnage.

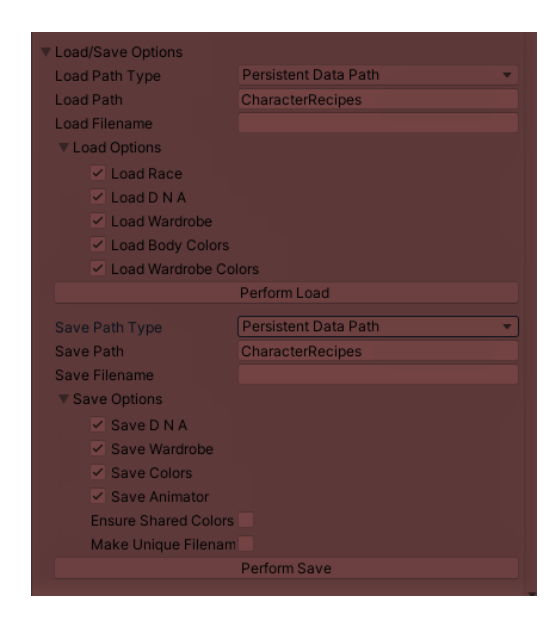

*Figure 33 : Aperçu sauvegarde et chargement réalisé par l'auteur sur Unity*

<span id="page-50-0"></span>Nous avons testé les différentes options de sauvegarde et de chargement. Nous avons choisi d'enregistrer les modifications sous forme de fichier .txt. Ce fichier contient toutes les informations relatives aux caractéristiques physiques du personnage virtuel ainsi que les vêtements qu'il porte.

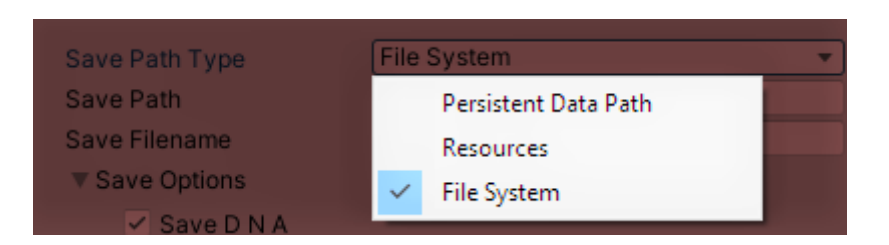

*Figure 34 : Type de fichier de sauvegarde réalisé par l'auteur sur Unity*

<span id="page-51-0"></span>Lorsque les changements sont enregistrés, quitter l'application n'est plus un problème et nous attribuons ensuite le chemin du fichier .txt contenant la sauvegarde au UMADynamicCharacterAvatar.

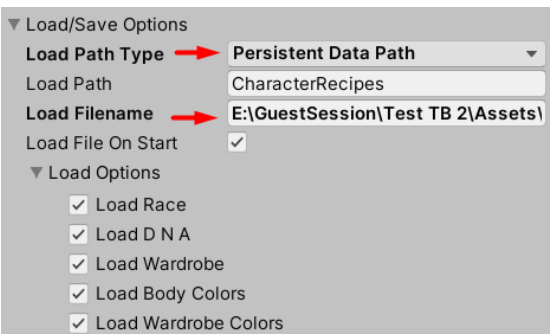

*Figure 35 : Type de fichier de chargement réalisé par l'auteur sur Unity*

<span id="page-51-1"></span>De cette manière nous avons pu réutiliser les apparences pour différentes scènes et gérer le problème du RunTime qui empêchait la sauvegarde des modifications apportées au personnage.

### **7.3.3 Conclusion de l'implémentation des personnages avec UMA 2**

En conclusion, nous avons pu constater que la création de personnage avec UMA 2 est possible et, surtout, qu'elle nous permet de respecter les caractéristiques physiques énoncées lors de la description des personnages dans le scénario.

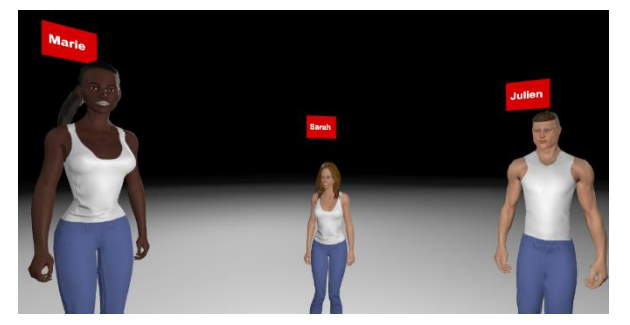

*Figure 37 : Permière partie de l'échantillon de base réalisé par l'auteur sur Unity*

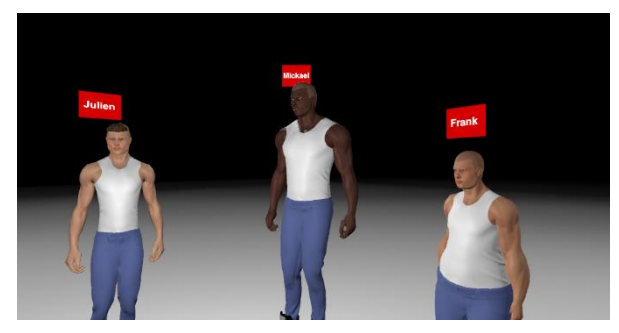

*Figure 36 : Deuxième partie de l'échantillon de base réalisé par l'auteur sur Unity*

## **7.4 Mise en place de l'environnement et gestion des scènes**

Une fois la création des personnages terminée, nous avons mis en place l'environnement dans lequel l'utilisateur va naviguer lors de l'expérience. Pour se faire, nous avons déterminé un total de 10 scènes afin d'apporter plus clarté à l'ensemble du projet et d'améliorer sa réutilisabilité pour un éventuel cas futur.

| <b>♦ MainManager</b>               |  |
|------------------------------------|--|
| MainManagerObject                  |  |
| M [VRTK_SDKManager] (1)            |  |
| M [VRTK_Scripts] (1)               |  |
| <b>♦ Memorisation (not loaded)</b> |  |
| <b>S</b> Q1 (not loaded)           |  |
| Q2 (not loaded)                    |  |
| <b>S</b> Q3 (not loaded)           |  |
| Q4 (not loaded)                    |  |
| Q5 (not loaded)                    |  |
| Q6 (not loaded)                    |  |
| Q7 (not loaded)                    |  |
| End (not loaded)                   |  |

*Figure 38 : Aperçu des scènes réalisé par l'auteur sur Unity*

### <span id="page-52-0"></span>**a) Scène de gestion**

Le MainManager est la scène de gestion. Dans le MainManagerObject nous utilisons un script permettant de gérer l'apparition des scènes.

```
private void ShuffleSceneList()
     {
        SceneOrderList = new List<string>();
         SceneOrderList.Add(SceneMemo);
```

```
int number = 0;
        int numberOfScenes = SceneOrderList.Count;
        Debug.Log("Nubmerscenes : " + numberOfScenes);
        while (numberOfScenes < 8)
        {
           number = random.Next(1,8); string sceneName = "Q" + number;
            if (!SceneOrderList.Contains(sceneName))
\{ SceneOrderList.Add(sceneName);
                numberOfScenes = SceneOrderList.Count;
 }
        }
       }
```
Cette méthode permet d'afficher les scènes aléatoirement après la scène de mémorisation. Lorsqu'une situation est appelée, elle est stockée dans la « SceneOrderList », qui va enregistrer le nom des scènes déjà présentées à l'utilisateur ; nous assurons ainsi que personne n'est confronté deux fois la même situation au cours d'une expérimentation.

```
public void NextScene()
     {
         Debug.Log("CurrentScene :" + currentScene + " / " + SceneOrderList.Count);
        SceneManager.UnloadSceneAsync(SceneOrderList[currentScene]);
         currentScene += 1;
         if (currentScene > 7)
         {
             SceneManager.LoadScene("End");
         }
         else
         {
             SceneManager.LoadScene(SceneOrderList[currentScene]);
         }
     }
```
Nous avons également mis en place une méthode permettant de charger ou décharger une scène. Sur Unity toutes les scènes sont déchargées afin qu'elles ne se superposent pas et que l'affichage soit cohérent. Cette méthode permet, lorsque l'utilisateur a répondu à la question ou lorsque le délai de réponse arrive à son terme, de charger la scène suivante et de décharger la scène courante.

### **b) Scène de mémorisation et scènes de situation**

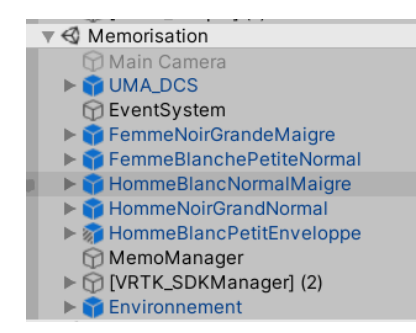

*Figure 39 : Aperçu de la scène de mémorisation réalisé par l'auteur sur Unity*

<span id="page-54-0"></span>La scène de mémorisation comporte les 5 personnages à mémoriser ainsi qu'un script dans le MemoManager servant à gérer le temps restant de la scène.

| <b>O</b> Inspector                                             |                                          |                                 |  |  |
|----------------------------------------------------------------|------------------------------------------|---------------------------------|--|--|
| MemoManager<br>$\checkmark$                                    |                                          | Static $\overline{\phantom{a}}$ |  |  |
| <b>Tag Untagged</b>                                            | Layer Default<br>$\overline{\mathbf{v}}$ |                                 |  |  |
| Transform                                                      |                                          | ℯ<br>55                         |  |  |
| Position                                                       | X 1.249715 Y 2.443582 Z -2.39713         |                                 |  |  |
| Rotation                                                       | X <sub>0</sub><br>Y<br>$\mathbf 0$       | Z <sub>0</sub>                  |  |  |
| Scale                                                          | 1<br>X <sub>1</sub><br>Y                 | $Z$ <sup>1</sup>                |  |  |
| <b>Memorisation Manager (Script)</b><br>ℯ<br>盐<br>$\checkmark$ |                                          |                                 |  |  |
| Script                                                         | * MemorisationManager<br>$\odot$         |                                 |  |  |
| Timer                                                          | $\Omega$                                 |                                 |  |  |
| Max Time                                                       | 240                                      |                                 |  |  |

*Figure 40 : Aperçu du timer réalisé par l'auteur sur Unity*

<span id="page-54-1"></span>Nous avons également inclus la possibilité de modifier le temps de mémorisation afin de rendre l'application plus flexible (par exemple, ajouter des personnages à mémoriser).

Les scènes de situation, quant à elles, sont plus complexes ; elles comportent le système de gestion des questions et nous avons donc mis en place un script permettant de récupérer la réponse à la question ainsi que le temps de réponse de l'utilisateur.

```
private void logAnswer(string answer)
     {
         string filename = DateTime.Now.ToString("yyyy_MM_dd_HH_mm") + questionName;
         using (StreamWriter sw = File.CreateText((logPath+"/"+filename+".txt")))
         {
             string line = string.Format($"total time :{timer} s; answer : {answer}");
             sw.WriteLine(line);
```

```
 //Stop to write line and save it.
      sw.Close();
  }
 }
```
Cette méthode permet de récupérer le temps de réponse précédemment stocké dans la variable « timer » ainsi que le contenu de la réponse grâce à la variable « answer ».

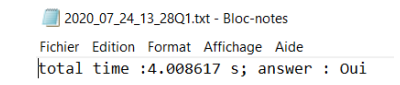

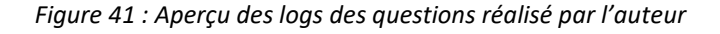

<span id="page-55-0"></span>Les logs sont stockés séparément par question et par utilisateur.

| 2020 07 24 13 28Q1.txt<br>昌 | 24.07.2020 13:28 | Document texte | 1 K <sub>O</sub> |
|-----------------------------|------------------|----------------|------------------|
| 2020 07 24 13 28Q2.txt<br>昌 | 24.07.2020 13:28 | Document texte | 1 K <sub>O</sub> |
| ■ 2020 07 24 13 28Q5.txt    | 24.07.2020 13:28 | Document texte | 1 K <sub>O</sub> |
| ■ 2020 07 24 13 28Q6.txt    | 24.07.2020 13:28 | Document texte | 1 K <sub>O</sub> |
| ■ 2020 07 24 13 29Q3.txt    | 24.07.2020 13:29 | Document texte | 1 K <sub>O</sub> |
| ■ 2020 07 24 13 29Q4.txt    | 24.07.2020 13:29 | Document texte | 1 Ko             |
| ■ 2020 07 24 13 29Q7.txt    | 24.07.2020 13:29 | Document texte | 1 K <sub>O</sub> |
|                             |                  |                |                  |

*Figure 42 : Aperçu des fichiers de logs par question réalisé par l'auteur*

<span id="page-55-1"></span>Afin d'améliorer la qualité de perception des utilisateurs nous avons créé un environnement noir pour toutes les scènes. De cette manière, les personnages ressortent mieux lorsque l'utilisateur est plongé dans l'environnement virtuel et cela évite que des éléments perturbateurs interviennent dans le processus de mémorisation.

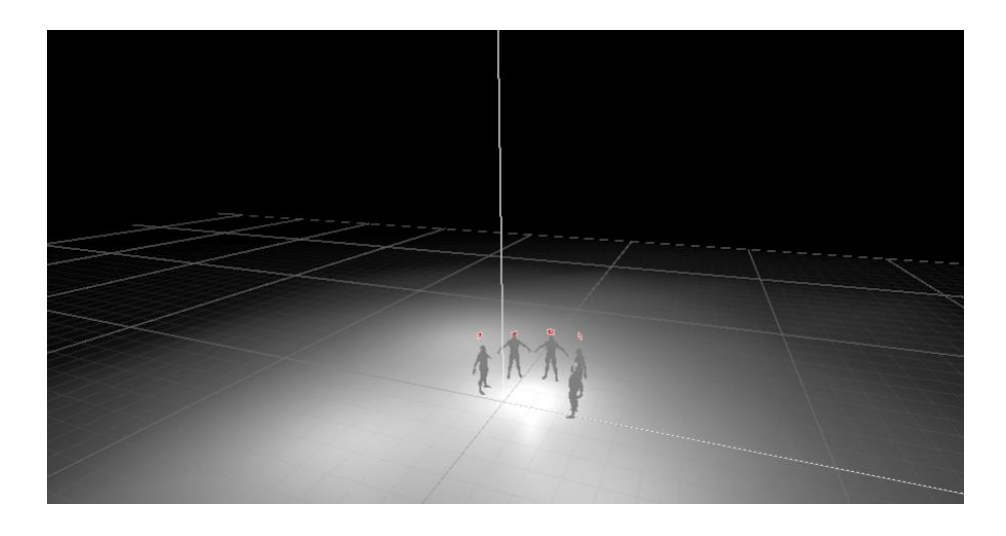

*Figure 43 : Aperçu de l'environnement réalisé par l'auteur sur Unity*

## **7.5 Implémentation de la VR avec VRTK**

Une fois les personnages et l'environnement mis en place nous avons intégré SteamVR et VRTK au projet et utiliser les techniques que le framework mettait à notre disposition.

### **Caméra et contrôleur**

Pour commencer nous avons intégré le système de réalité virtuel à toutes les scènes. Parmi ces composants se trouve l'ensemble de SteamVR permettant l'intégration de la réalité virtuelle ainsi que les différents scripts du casque et des contrôleurs.

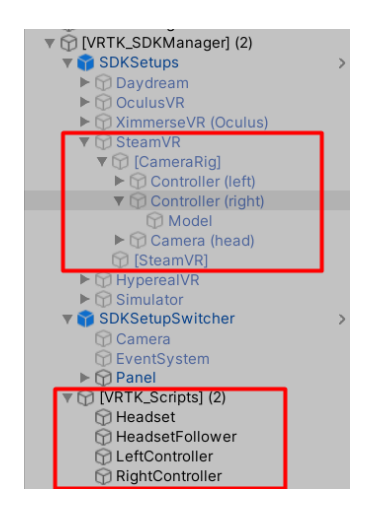

*Figure 44 : Aperçu du système VR réalisé par l'auteur sur Unity*

Nous avons pu donc mettre en place un laser partant du contrôleur. Il indique la direction dans laquelle on pointe et cela permet de pouvoir interagir avec le système de question.

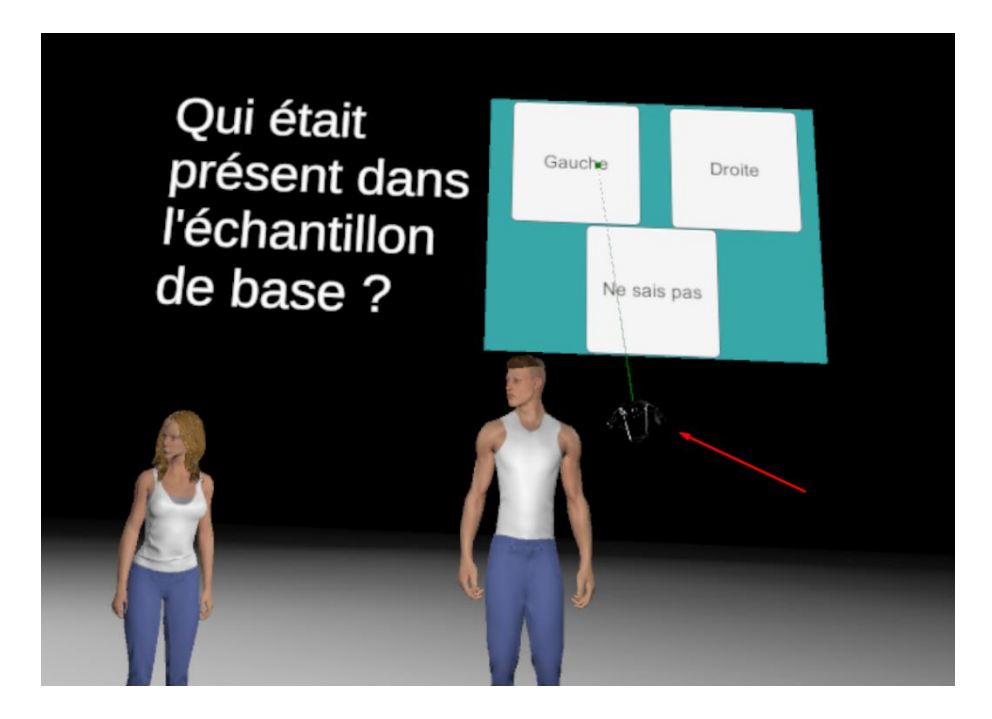

*Figure 45 : Aperçu des contrôleurs et des questions réalisé par l'auteur sur Unity*

Une fois la question visée il nous suffit d'actionner la gâchette à l'arrière du contrôleur pour sélectionner la réponse.

## **7.6 EyeTracking**

Comme énoncé lors de comparaison des frameworks et outils de eyetracking, nous ne possédons pas de réels moyens d'intégrer cette fonctionnalité dans notre application.

Solution testée :

### **Réticule**

Afin de simuler le eyetracking nous avons créé un prototype prenant en compte le système de réticule énoncé précédemment dans la comparaison des outils et frameworks. Afin de tester la viabilité de cette option nous l'avons testé hors VR.

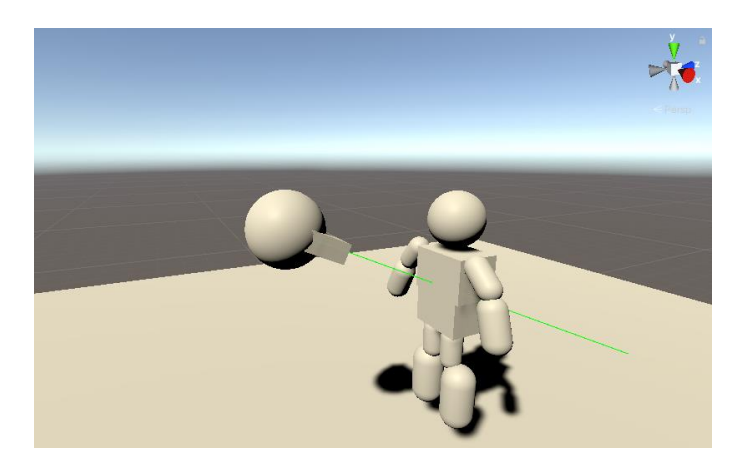

*Figure 46 : Aperçu de la simulation de Eyetracking réalisé par l'auteur sur Unity*

La sphère représente la tête de l'utilisateur ainsi que le casque et le laser vert représente le centre de la vision du casque. Ce procédé permet de localiser la direction dans laquelle une personne se tourne. Il s'appuie sur deux points, le premier prends place au centre du casque et le deuxième, en restant dans une trajectoire parallèle à la vision, se situe à plusieurs mètres couvrant largement la zone testée. Ainsi grâce à ces points nous obtenons ce rayon verdâtre, et lorsque celui-ci heurte une partie de ce mannequin, représentant une version simplifiée de ceux utilisés dans le reste de l'expérience, nous enregistrons les logs suivants :

> 2020\_07\_23\_15\_19 - Bloc-notes Fichier Edition Format Affichage ? total time :35.54433 s; Body Part : Hanche

#### *Figure 47 : Aperçu des logs de Eyetracking réalisé par l'auteur sur Unity*

Toutefois comme vous l'avez constaté cette solution n'est pas viable car elle se concentre sur la direction des yeux mais n'argumente en rien la précision du regard. La personne peut regarder dans les extrémités du casque sans que cela soit enregistré. De ce fait cette information devient potentiellement obsolète et n'offre pas la précision d'un vrai système de eyetracking, c'est pourquoi nous avons décidé de ne pas l'inclure dans le prototype final de l'application.

# **8.Protocole de test et résultat**

## **8.1 Protocole de test**

**Processus** 

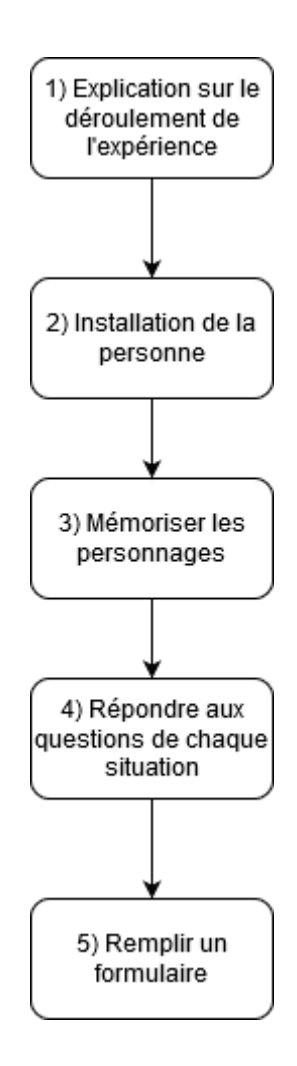

*Figure 48 : Processus de l'expérience réalisé par l'auteur*

- 1) Explication sur le déroulement de l'expérience : 3 minutes
- 2) Installation de la personne : 1mn
- 3) Mémoriser les personnages : 4 minutes
- 4) Répondre aux questions de chaque situation : 14 minutes maximum
- 5) Remplir un formulaire : 10 minutes maximum

### **Processus détaillé**

1) Accueillir les personnes dans la salle choisie pour l'expérience et leur expliquer le déroulement de celle-ci :

« Bonjour et bienvenue dans cette expérience en réalité virtuelle qui va tester vos compétences de mémorisation. Elle va se dérouler en trois parties. Premièrement vous serez immergé dans un monde virtuel à l'aide d'un casque VR et vous aurez 4 minutes à disposition pour mémoriser 5 personnages 3D qui seront afficher devant vous. Vous devez vous concentrer sur leur particularité physique, plus particulièrement le visage, le corps et les habits. Une fois les 4 minutes de mémorisation terminée, vous devrez ensuite répondre à une série de question concernant les personnages que vous venez de mémoriser. Si, selon vous, un personnage diffère de l'échantillon d'origine de quelconque manière, alors ce n'est plus la même personne. Un contrôleur sera mis à votre disposition afin de répondre aux questions. Pour l'utiliser il suffit d'appuyer sur le pad au centre du contrôleur avec votre pouce pour viser la réponse souhaitée, un laser va apparaître dans la direction pointée par le contrôleur et pour confirmer votre réponse il faut appuyer sur la gâchette à l'arrière de celui-ci. Une fois la question répondue, vous passez à la situation suivante. Si vous ne répondez pas à la question, elle passera à la suivante au bout d'un certain temps. Une fois l'expérience terminée, vous serez amené à remplir un formulaire en lien avec celle-ci. »

- 2) Amenez la personne dans la zone choisie pour le déroulement de l'expérience et l'installer sur la chaise.
- 3) Expliquez de nouveau le fonctionnement des contrôles si nécessaire et donnez-lui le casque pour qu'il le dispose correctement sur sa tête.
- 4) Faites un rappel sur les notions de temps et lancez l'application lorsque que l'utilisateur est prêt.
- 5) Aidez-la à enlever le casque lorsque l'application est terminée
- 6) Donnez-lui le formulaire et laissez-lui 5 minutes pour le remplir
- 7) Pendant cette période, mettez les logs de l'utilisateur dans un même fichier et déterminez la justesse de ses réponses afin de les lui présenter lors qu'il aura terminé de remplir le questionnaire

### **Environnement de test**

Le groupe est séparé en deux. Un utilisateur passe l'expérience et les autres attendent à un endroit où ils ne peuvent pas voir l'écran de l'ordinateur sur lequel est diffusé l'expérience.

Zone expérience

• Un espace de  $2m^2$  minimum afin de disposer les balises du casque, une chaise au centre de cette espace pour installer l'utilisateur, un casque de VR HTC Vive et une table avec l'ordinateur relié au casque et permettant de lancer l'expérience

Zone formulaire

• Un bureau avec une chaise et un stylo permettant de remplir le formulaire.

### **8.2 Résultat**

Les résultats regroupent le temps de réponse moyen par question, le taux de réussite ainsi que les réponses aux questionnaires. L'expérience a été menée sur 3 étudiants du niveau tertiaire, deux hommes et une femme.

- Situation 1 : Temps de réponse moyen  $\rightarrow$  9 secondes, taux de réussite  $\rightarrow$  100%
- Situation 2 : Temps de réponse moyen  $\rightarrow$  12 secondes, taux de réussite  $\rightarrow$  66%
- Situation 3 : Temps de réponse moyen  $\rightarrow$  10 secondes, taux de réussite  $\rightarrow$  0%
- Situation 4 : Temps de réponse moyen  $\rightarrow$  18 secondes, taux de réussite  $\rightarrow$  100%
- Situation 5 : Temps de réponse moyen  $\rightarrow$  15 secondes, taux de réussite  $\rightarrow$  66%
- Situation 6 : Temps de réponse moyen  $\rightarrow$  16 secondes, taux de réussite  $\rightarrow$  66%
- Situation 7 : Temps de réponse moyen  $\rightarrow$  25 secondes, taux de réussite  $\rightarrow$  0%

Ces résultats nous montrent que le temps de réaction moyen varie entre 9 secondes et 25 secondes. Le temps de réponse le plus court était de 4 secondes pour la question 1 et le temps le plus long était de 40 secondes pour la question 7. Afin de calculer les temps de réponses moyen nous avons regroupé tous les résultats fournis par les logs pour chaque question.

Nous pouvons également constater que le taux de réussite est majoritairement positif :

- Trois réponses juste  $\rightarrow$  100%
- Deux réponses juste  $\rightarrow$  66%
- Une réponse juste  $\rightarrow$  33%
- Aucune réponse juste  $\rightarrow$  0%

Nous avons ensuite les résultats du formulaire. Tous les candidats ont répondu au même formulaire dont voici un exemple rempli lors de l'expérience :

## Formulaire expérience VR perception de personnages

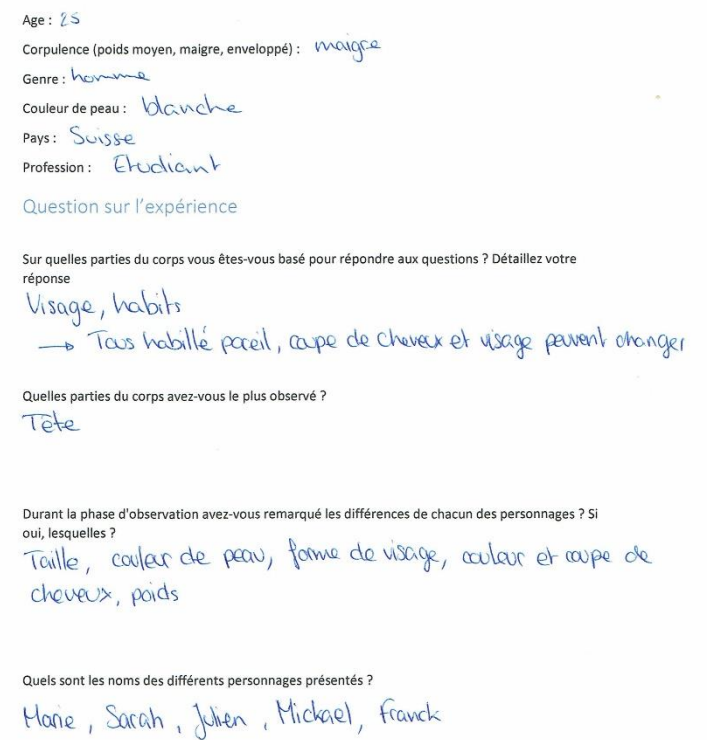

*Figure 49 : Exemple de réponse au formulaire réalisé par l'auteur*

```
Combien v'avait-il d'hommes et de femmes ?
2 Femmes, 3 hommes
Est-ce que les vêtements ont changé pour certains personnages ? Si oui qui ?
Oui Sarah
Est-ce que les différences physiques entre les personnages de base et leur doublon étaient assez
marquées ? Qu'auriez-vous ciblé comme différences physiques ? Détaillez votre réponse
La machoir de sarah a légérement changé.
Les traits du visager, la corpulance
Est-ce que la position d'observation vous a convenu ? Détaillez votre ressenti
Oui, peut-être carolé un peur pour une d'ensemble
Est-ce que la qualité graphique était suffisante pour permettre la perception des personnages ?
Oui, même si les trails du visage étaient parfois
compliqués à distinguée.
Points positifs de l'expérience (environnement, apparence des personnages, ...) et points négatifs
                             letals des traits du visage
Qualité de l'image
                                un peu du à dicémer
            \boldsymbol{+}
```
*Figure 50 : Exemple de réponse au formulaire deuxième partie réalisé par l'auteur*

### **8.3 Interprétation des résultats et vérification de l'hypothèse**

En se basant sur les réponses au formulaire ainsi que les résultats de l'expérience nous pouvons constater que la perception et la mémorisation des personnages a été faites avec succès et sous la barre de la minute.

Les réponses du formulaire nous indiquent également que la partie du corps qui sert le plus à la reconnaissance et qui influence majoritairement la décision est le visage. Elles nous informent aussi que les prénoms aident à la mémorisation des personnages, car tous les participants de l'expérience ont retenu les prénoms et ont répondu de manière positive à la question de la situation 1 demandant « Est-ce que Julien est là ? ».

Nous remarquons aussi qu'il y a un taux de 100% de réussite à la situation 4, dans laquelle le participant devait trouver que la femme venait du panel de base. Cela peut nous orienter sur l'idée que les femmes sont perçues et mémorisées plus rapidement et efficacement que les hommes. Toutefois, l'échantillon de participants n'étant pas assez large, il est nécessaire de procéder à davantage de tests avant de pouvoir l'affirmer.

Selon les réponses des participants, les différences physiques entre les personnages du panel de base et leurs doubles étaient difficile à discerner mais certaines différences de taille et de corpulence ont marqué l'esprit.

# **9.Recommandation pour la suite**

Dans le but d'améliorer l'expérience et d'ajouter plus d'informations sur la perception des personnages dans un environnement virtuel, il serait judicieux de pouvoir ajouter la fonction d'eyetracking de manière fonctionnelle à l'application. Le HTC Vive Pro Eye pourrait être une solution à ce problème ; il apporte également des graphismes de meilleure qualité, ce qui pourrait permettre de mieux différencier les personnages de l'échantillon de base et leur double.

Afin d'apporter également plus de données sur la rapidité de perception en lien avec les caractéristiques physiques, il serait intéressant de créer un test pour chacune de ces particularités (couleur de peau, poids, taille) ainsi que des variantes plus prononcées dans l'habillement des personnages afin de voir si un habit particulier a un impact quelconque.

Nous pouvons également ajouter, en nous basant sur les cas existants décrits dans l'état de l'art, qu'il serait intéressant de donner aux participants la possibilité de se déplacer durant l'expérience afin de comparer les résultats avec l'application existante. Pour ce faire et pour équilibrer les chances entre une personne ayant déjà eu une expérience en VR et une personne novice, un parcours d'adaptation pourrait être proposé avant de faire l'expérience, afin de prendre en main les commandes fournies par l'application.

# **10. Conclusion**

A travers ce document nous avons pu constater les différents domaines dans lesquels la réalité virtuelle était présente. Grâce à l'analyse de l'existant, nous avons pu déterminer les différents critères pour la construction notre application, l'environnement de travail le plus adapté ainsi que les assets nous permettant de vérifier notre hypothèse. L'application intègre une partie de mémorisation et 7 situations différentes testant la perception des utilisateurs.

Les résultats de l'application nous ont ensuite permis de valider notre hypothèse et de prouver que la perception de personnages dans un environnement virtuel se fait en moins d'une minute.

Toutefois, le eyetracking n'a pas pu être inclus dans le projet avec les éléments à notre disposition.

La rédaction de ce travail ainsi que le développement de l'application m'ont permis de confirmer mon intérêt pour la réalité virtuelle. Malgré mes lacunes dans l'utilisation du programme Unity, j'ai néanmoins su apprendre son fonctionnement afin de créer une application fonctionnelle respectant les critères établis tout au long du travail.

# **11. Déclaration sur l'honneur**

« Je déclare, par ce document, que j'ai effectué le travail de Bachelor ci-annexé seul, sans autres aides que celles dûment signalées dans les références, et que je n'ai utilisé que les sources expressément mentionnées. Je ne donnerai aucune copie de ce rapport à un tiers sans l'autorisation conjointe du RF et du professeur chargé du suivi du travail de Bachelor. »

Lieu et date et al. et al. et al. et al. et al. et al. et al. et al. et al. et al. et al. et al. et al. et al.

\_\_\_\_\_\_\_\_\_\_\_ \_\_\_\_\_\_\_\_\_\_\_\_\_\_\_\_\_\_\_\_\_\_\_\_

Endrit Haziri, Étudiant à la HES-SO

# **12. Références**

- *A study shows the influence of immersive virtual reality on racial bias*. (2017, Avril). Consulté le 12 Juin, 2020, sur neurociencies: http://www.neurociencies.ub.edu/virtual-realityracial-bias-2/
- Behrens, S., Thaler, A., Black, M., & Behringer, L. (2018, Octobre 10). *Body perception research using virtual reality – is this avatar really me?* Consulté le Juin 12, 2020, sur mpg: https://www.is.mpg.de/news/body-perception-research-using-virtual-reality-is-thisavatar-really-me
- Billault, A. (2019, Mai 24). *Test de l'Oculus Quest : la magie est dans le suivi*. Consulté le Juin 10, 2020, sur cnetfrance: https://www.cnetfrance.fr/produits/test-oculus-quest-39884339.htm
- Blank, H., Wieland, N., & von Kriegstein, K. (2014, Novembre). *Person recognition and the brain: Merging evidence from patients and healthy individuals*. Consulté le Juin 10, 2020, and the surge of the surface science of the science of the science of the science of the science of the science of the science of the science of the science of the science of the science of the science of the science https://www.sciencedirect.com/science/article/pii/S0149763414002759#bib0105
- Bülthoff, I., J. Mohler, B., & M. Thornton, I. (2019, April). *Face recognition of full-bodied avatars by active observers in a virtual environment*. Consulté le Juin 15, 2020, sur sciencedirect: https://www.sciencedirect.com/science/article/pii/S0042698917302420#b0280
- *CASQUE DE RÉALITÉ VIRTUELLE VIVE*. (s.d.). Consulté le Juillet 3, 2020, sur vive: https://www.vive.com/fr/product/vive/
- *Chirurgie vasculaire : une simulation au bloc opératoire en réalité virtuelle*. (s.d.). Consulté le Juin 4, 2020, sur simforhealth: https://simforhealth.fr/realisations/simforhealth-astanford/

*CryEngine*. (s.d.). Consulté le Juin 21, 2020, sur https://fr.wikipedia.org/wiki/CryEngine

Eimer, P. M. (2015, Juin 8). How the brain recognizes faces. Consulté le Juin 6, 2020, sur https://www.youtube.com/watch?v=cBIaQQwTQPA&app=desktop

- Fuchs, P., & Moreau, G. (2003). *Le traité de la réalité virtuelle.* Les Presses de l'Ecoles des Mines. Consulté le Juin 2, 2020, sur jul.andre.free.fr/R%E9alit%E9%20Virtuelle/tome1.pdf
- Fuchs, P., Moreau , G., & Donikian, S. (2009). *Le traité de la réalité virtuelle volume 5 : les humains virtuels.* Mines ParisTech. Consulté le Juin 3, 2020, sur https://books.google.ch/books?id=2SL483Ux3aEC&pg=PA14&lpg=PA14&dq
- *General about Cry Engine*. (s.d.). Consulté le Juillet 2, 2020, sur cryengine: https://www.cryengine.com/support/view/general#getting-started
- *Getting started with eye tracking in MRTK*. (s.d.). Consulté le Juin 20, 2020, sur microsoft: https://microsoft.github.io/MixedRealityToolkit-Unity/Documentation/EyeTracking/EyeTracking\_BasicSetup.html
- Grumbach, A. (2003, Avril). *Cognition Virtuelle Réflexion sur le virtuel,ses implications cognitives,ses réalisations artistiques.* Consulté le Mai 15, 2020, sur univmed: http://www.ism.univmed.fr/mestre/CDRV-C/Documents/7\_Doc\_Avancee/5/covicourte.pdf
- *HTC Vive*. (s.d.). Consulté le Juillet 2, 2020, sur wikipedia: https://fr.wikipedia.org/wiki/HTC\_Vive#Distinction\_HTC\_REVive\_et\_HTC\_Vive
- Jerald, J. (2016). *The VR Book: Human-Centered Design for Virtual Reality.* (A. Books, Éd.) Consulté le Mai 15, 2020, sur books.google: https://books.google.ch/books?id=ZEBiDwAAQBAJ&pg=PA124&lpg=PA124&dq
- Jonas, J. (2016, Décembre 13). *Bases neurophysiologiques de la perception des visages :potentiels évoqués intracérébraux et stimulationcorticale focale.* Consulté le Mai 29, 2020, sur archives-ouvertes: https://hal.archives-ouvertes.fr/tel-01415376/document
- Labbe, P. (2017, Novembre 22). *HaptX Glove : le gant ultime pour le toucher et le haptique en réalité virtuelle*. Consulté le Juin 2, 2020, sur realité-virtuelle: https://www.realitevirtuelle.com/haptx-glove-gant-vr-2211/
- Melnick, K. (2018, Avril 4). *High Fidelity Teams With NeoSensory For 'Exoskin' Haptic Jacket*. Consulté le Juin 5, 2020, sur vrscout: https://vrscout.com/news/high-fidelityneosensory-exoskin-haptic-jacket/#
- *Pro Eye*. (s.d.). Consulté le Juillet 4, 2020, sur vive: https://www.vive.com/fr/product/vive-proeye/specs/
- *Réalité virtuelle*. (2020, Juin 1). Récupéré sur wikipedia: https://fr.wikipedia.org/wiki/R%C3%A9alit%C3%A9\_virtuelle#Historique
- Ronfaut, L. (2016, Novembre 16). *La nausée, le grand mal de la réalité virtuelle*. Consulté le Mai 28, 2020, sur lefigaro: https://www.lefigaro.fr/secteur/hightech/2016/11/16/32001-20161116ARTFIG00003-la-nausee-le-grand-mal-de-larealite-virtuelle.php
- Thinkwik. (2018, Avril 20). *CryEngine vs Unreal vs Unity: Select the Best Game Engine*. Consulté le Juin 17, 2020, sur medium: https://medium.com/@thinkwik/cryengine-vs-unrealvs-unity-select-the-best-game-engine-eaca64c60e3e
- *Tobii Pro VR Integration*. (s.d.). Consulté le Juin 20, 2020, sur tobiipro: https://www.tobiipro.com/fr/produits/tobii-pro-vr-integration/
- Tsaï, F. (2016). *La réalité virtuelle, un outil pour renouer avec la sensorialité ? Hermès, La Revue, 74(1), 188-199.* Consulté le Mai 19, 2020, sur cairn: https://www.cairn.info/revue-hermes-la-revue-2016-1-page-188.htm
- Tsao, D. Y. (2019, Juillet 29). *Comment le cerveau code les visages*. Consulté le Mai 20, 2020, sur pourlascience: https://www.pourlascience.fr/sd/neurosciences/comment-lecerveau-code-les-visages-17660.php
- *UMA 2 - Unity Multipurpose Avatar*. (s.d.). Consulté le Juillet 4, 2020, sur assetstore.unity: https://assetstore.unity.com/packages/3d/characters/uma-2-unity-multipurposeavatar-35611#reviews
- *Usages de la Réalité Virtuelle dans l'Armée*. (s.d.). Consulté le Juin 9, 2020, sur vr-casque: http://vr-casque.com/usage-armee

# **13. Références des illustrations**

[Figure 1 : Expérience médical de SimHealth](#page-14-0) aperçue sur

https://simforhealth.fr/realisations/simforhealth-a-stanford/

Figure 2 [: Oculus Quest](#page-15-0) aperçue sur https://www.cnetfrance.fr/produits/test-oculusquest-39884339.htm

[Figure 3 : HaptX Glove](#page-15-1) aperçue sur https://haptx.com/

[Figure 4 : Test image négative](#page-17-0) aperçue sur

https://www.youtube.com/watch?v=cBIaQQwTQPA&t=795s

[Figure 5 : Aperçu expérience perception de son propre corps](#page-18-0) aperçue sur https://www.is.mpg.de/news/body-perception-research-using-virtual-reality-is-this-avatarreally-me

[Figure 6 : Aperçu des avatars](#page-20-0) aperçue sur http://www.neurociencies.ub.edu/virtual-realityracial-bias-2/

[Figure 7 : Aperçu de l'expérience de reconnaissance d'image](#page-20-1) http://www.neurociencies.ub.edu/virtual-reality-racial-bias-2/

[Figure 8 : Aperçu de l'expérience de reconnaissance de visage](#page-22-0) aperçue sur https://www.sciencedirect.com/science/article/pii/S0042698917302420#b0280

[Figure 9 : Angle des visages pour la mémorisation](#page-23-0) aperçue sur

https://www.sciencedirect.com/science/article/pii/S0042698917302420#b0280

[Figure 10 : Résultat des groupes](#page-24-0) aperçue sur

https://www.sciencedirect.com/science/article/pii/S0042698917302420#b0280

[Figure 11 : Logo Unity](#page-27-0) aperçue sur

https://en.wikipedia.org/wiki/Unity (game\_engine)#/media/File:Unity\_Technologies\_logo.s vg

[Figure 12 : Logo CryEngine](#page-27-1) aperçue sur https://fr.wikipedia.org/wiki/CryEngine

[Figure 13 : Logo Unreal Engine](#page-28-0) aperçue sur

https://fr.wikipedia.org/wiki/Unreal\_Engine#Unreal\_Engine\_5

[Figure 14 : Logo SteamVr](#page-31-0) aperçue sur

https://store.steampowered.com/app/250820/SteamVR/

Figure 15 [: Logo VRTK](#page-31-1) aperçue sur https://www.vrtk.io/community.html

[Figure 16 : Logo UMA 2](#page-32-0) aperçu sur

https://assetstore.unity.com/packages/3d/characters/uma-2-unity-multipurpose-avatar-

### 35611#releases

[Figure 17 : Morph3D](#page-32-1) réalisé par l'auteur

[Figure 18 : Logo MRTK](#page-34-0) aperçue sur https://microsoft.github.io/MixedRealityToolkit-Unity/README.html

[Figure 19 : Casque Tobii](#page-34-1) aperçue sur https://www.tobiipro.com/fr/produits/tobii-pro-vrintegration/

[Figure 20 : Représentation du réticule réalisé par l'auteur](file:///C:/Users/Endrit%20Haziri/Desktop/HES/Endrit%20Haziri%20TB/V6_corrigé_final_v2_last_beta_verylast_v4.2_end_SouligneJeff.docx%23_Toc47058224)

[Figure 21 : Aperçu du positionnement de l'utilisateur et des personnages réalisé par](#page-37-0)  [l'auteur](#page-37-0)

[Figure 22 : Use Case phase de mémorisation réalisé par l'auteur](#page-38-0)

[Figure 23 : Use Case phase de situation réalisé par l'auteur](#page-39-0)

Figure 24 : Processus de co[nception réalisé par l'auteur](#page-43-0)

[Figure 25 : Importation de UMA réalisé par l'auteur sur Unity](#page-45-0)

[Figure 26 : Options de modification réalisé par l'auteur sur Unity](#page-45-1)

[Figure 27 : Changement de couleurs réalisé par l'auteur sur U](#page-46-0)nity

Figure 28 : Changement de des ca[ractéristiques physiques réalisé par l'auteur sur Unity](#page-46-1)

Figure 29 : Personnage U[MA réalisé par l'auteur sur Unity](#page-48-0)

[Figure 30 : Option d'habillement réalisé par l'auteur sur Unity](#page-48-1)

Figure 31 [: Aperçu asset réalisé par l'auteur sur Unity](#page-49-0)

Fig[ure 32 : Aperçu modifications réalisé par l'auteur sur Unity](#page-49-1)

[Figure 33 : Aperçu sauvegarde et chargement réali](#page-50-0)sé par l'auteur sur Unity

[Figure 34 : Type de fichier de sauvegarde réalisé par](#page-51-0) l'auteur sur Unity

[Figure 35 : Type de fichier de chargement réalisé par l'auteur sur Unity](#page-51-1)

[Figure 36 : Deuxième partie de l'échantillon de base réalisé par l'auteur sur Unity](file:///C:/Users/Endrit%20Haziri/Desktop/HES/Endrit%20Haziri%20TB/V6_corrigé_final_v2_last_beta_verylast_v4.2_end_SouligneJeff.docx%23_Toc47058240)

Figure 37 : Permière partie de [l'échantillon de base réalisé par l'auteur sur Unity](file:///C:/Users/Endrit%20Haziri/Desktop/HES/Endrit%20Haziri%20TB/V6_corrigé_final_v2_last_beta_verylast_v4.2_end_SouligneJeff.docx%23_Toc47058241)

Figure 38 : [Aperçu des scènes réalisé par l'auteur sur Unity](#page-52-0)

Figure 39 : Aperçu de la scène [de mémorisation réalisé par l'auteur sur Unity](#page-54-0)

[Figure 40 : Aperçu du timer réalisé par l'auteur sur Unity](#page-54-1)

F[igure 41 : Aperçu des logs des questions réalisé par l'auteur](#page-55-0)

[Figure 42 : Aperçu des fichiers de logs par question réalisé par l'auteur](#page-55-1)
- Figure 43 : Aperçu de l['environnement réalisé par l'auteur sur Unity](#page-55-0)
- [Figure 44 : Aperçu du système VR r](#page-56-0)éalisé par l'auteur sur Unity
- Figure 45 : Aperçu des [contrôleurs et des questions réalisé par l'auteur sur Uni](#page-57-0)ty
- [Figure 46 : Aperçu de la simulation de Eyetracking réalisé par l'auteur sur U](#page-58-0)nity
- [Figure 47 : Aperçu des logs de Eyetracking réalisé par l'auteur sur Unity](#page-58-1)
- Fig[ure 48 : Processus de l'expérience réalisé par l'auteur](#page-59-0)
- [Figure 49 : Exemple de réponse au formulaire réalisé par l'auteur](#page-62-0)
- [Figure 50 : Exemple de réponse au formulaire deuxième partie réalisé par l'auteur](#page-63-0)

# 14. Annexe

## 14.1 Formulaires

# Formulaire expérience VR perception de personnages

Age:  $25$ 

Corpulence (poids moyen, maigre, enveloppé) : VACACCE Genre: homme Couleur de peau: blanche Pays: Suisse Profession: Etudiant

Question sur l'expérience

Sur quelles parties du corps vous êtes-vous basé pour répondre aux questions ? Détaillez votre réponse Visage, habits

- Taus habillé pareil, cape de cheveux et visage pervent changer

Quelles parties du corps avez-vous le plus observé ?

Tote

Durant la phase d'observation avez-vous remarqué les différences de chacun des personnages ? Si oui, lesquelles ? Taille, couler de peau, forme de visage, couleur et carpe de cheveux, poids

Quels sont les noms des différents personnages présentés ?

Morie, Sarah, Julien, Mickael, Franck

Combien y'avait-il d'hommes et de femmes ?

2 Femmes, 3 hommes

Est-ce que les vêtements ont changé pour certains personnages ? Si oui qui ?

Sarah  $Q_{\Lambda}$ 

Est-ce que les différences physiques entre les personnages de base et leur doublon étaient assez marquées ? Qu'auriez-vous ciblé comme différences physiques ? Détaillez votre réponse

La machoir de sarah a légèrement changé.<br>Les traits du visager, la corpulance

Est-ce que la position d'observation vous a convenu ? Détaillez votre ressenti

Oui, peut-être cecilé un peur pour une d'ensemble

Est-ce que la qualité graphique était suffisante pour permettre la perception des personnages ? Oui, même si les trails du visage étaient parfoir compliqués à distinguée.

Points positifs de l'expérience (environnement, apparence des personnages, ...) et points négatifs

avalité de l'image détails des traits du visage

# Formulaire expérience VR perception de personnages

Age: 73

Corpulence (poids moyen, maigre, enveloppé): poidj Mogen Genre: Masculin Couleur de peau:  $h^{\ell}$ <sub>4</sub> Pays: Suisse Profession:  $E + v d \nvert a \nvert$ 

### Question sur l'expérience

Sur quelles parties du corps vous êtes-vous basé pour répondre aux questions ? Détaillez votre réponse

Visage (principalement les dents, les seux et les chaves)

Quelles parties du corps avez-vous le plus observé ? Visage

Durant la phase d'observation avez-vous remarqué les différences de chacun des personnages ? Si oui, lesquelles ? Virage, couleur de peau, yeux, desk, come de cheveux

Quels sont les noms des différents personnages présentés ? Marie, Sarah, Sulie, Michael, Franck

Combien v'avait-il d'hommes et de femmes ? 2 femmes, 3 hormer

Est-ce que les vêtements ont changé pour certains personnages ? Si oui qui ? Ovi, Sarah

Est-ce que les différences physiques entre les personnages de base et leur doublon étaient assez marquées ? Qu'auriez-vous ciblé comme différences physiques ? Détaillez votre réponse

Oui, Hichael plus musclé et grand que les autres. Franch plus trapu. Mane avez grande. Sarah très petite. Julien corpuleence normale.

Est-ce que la position d'observation vous a convenu ? Détaillez votre ressenti

Position adéquate. Ni trop loin ni trop produ des pessimages pour les observer.

Est-ce que la qualité graphique était suffisante pour permettre la perception des personnages ?

N'étant par habitué à la réalité virtuelle, un per de peine à remarquer les détails au début. Mais finalement cela c'est bien passé. La qualité ofraphique<br>était donc suffiscante.<br>Points positifs de l'expérience (environnement, apparence des personnages, ...) et points négatifs

+ : Ses personnages sont bien réalisés.

# Formulaire expérience VR perception de personnages

 $400 - 1500$ maigre Corpulence (poids moyen, maigre, enveloppé) :  $Genre: FEMO1|Q$ Couleur de peau :  $\int_0^1$   $\int_0^1$ Pays: CreisSe Profession: Informaticienne

#### Question sur l'expérience

Sur quelles parties du corps vous êtes-vous basé pour répondre aux questions ? Détaillez votre

La tête, le crâne, c'est ce qui changeait réponse les imuscles

Quelles parties du corps avez-vous le plus observé?<br>La fête (IES YEUX de COULOUT diff, COULOUT

dos cheveux

Durant la phase d'observation avez-vous remarqué les différences de chacun des personnages ? Si oui, lesquelles ?

content de peau, couleur des geux aui, des cheveux, les habits

Quels sont les noms des différents personnages présentés ?

Sarah, Marie, Julien, Mickael, Frank

Combien y'avait-il d'hommes et de femmes ?

feannes: 2 homme:  $3$ 

Est-ce que les vêtements ont changé pour certains personnages ? Si oui qui ?

pour Sarah  $\mathbf{1}$ 

Est-ce que les différences physiques entre les personnages de base et leur doublon étaient assez marquées ? Qu'auriez-vous ciblé comme différences physiques ? Détaillez votre réponse  $\mathcal{D}$ 

Non, la corpulence,<br>la couleur des yeux Non.

Est-ce que la position d'observation vous a convenu ? Détaillez votre ressenti

Est-ce que la qualité graphique était suffisante pour permettre la perception des personnages ?

aui rrès bien braco

Points positifs de l'expérience (environnement, apparence des personnages, ...) et points négatifs

Endrit Haziri

## **14.2 Logs application**

## **Premier participant**

RéponseToutPremierParticipant.txt - Bloc-notes

```
Fichier Edition Format Affichage Aide
Q1 total time :4.008617 s; answer : Oui
Q2 total time :12.33175 s; answer : Non
Q3 total time :9.330507 s; answer : Non
04 total time :8.040745 s; answer : Gauche
Q5 total time : 9.432796 s; answer : Gauche
06 total time : 10.00823 s: answer : Droite
Q7 total time :12.16127 s; answer : Droite
```
### **Deuxième participant**

RéponseToutDeuxièmeParticipant.txt - Bloc-notes

```
Fichier Edition Format Affichage Aide
Q1 total time : 12.67317 s; answer : Oui
02 total time : 14.89603 s; answer : Oui
03 total time : 13.2383 s; answer : Non
04 total time : 28.02837 s; answer : Droite
05 total time : 17,88269 s: answer : Droite
06 total time : 23.05283 s; answer : Droite
Q7 total time :40.48262 s; answer : Droite
```
### **Troisième participant**

RéponseToutTroisièmeParticipant.txt - Bloc-notes

```
Fichier Edition Format Affichage Aide
01 total time : 12.02028 s: answer : Oui
Q2 total time : 11.65335 s; answer : Oui
Q3 total time : 9.112584 s; answer : Non
04 total time : 20.79393 s: answer : Droite
Q5 total time :21.76648 s; answer : Droite
06 total time : 16.92482 s; answer : Droite
07 total time : 25.79786 s; answer : Droite
```